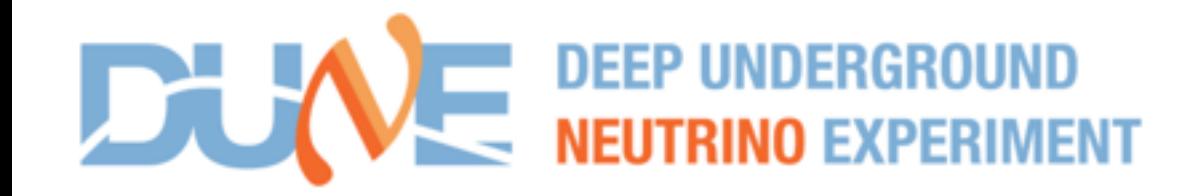

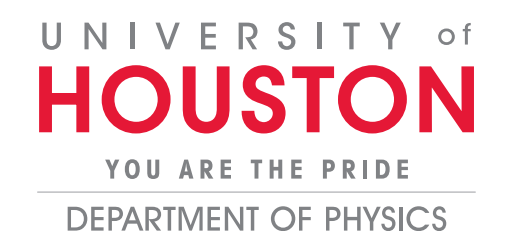

### Young DUNE One Day Software Tutorial

Aaron Higuera

Why we need an event display?

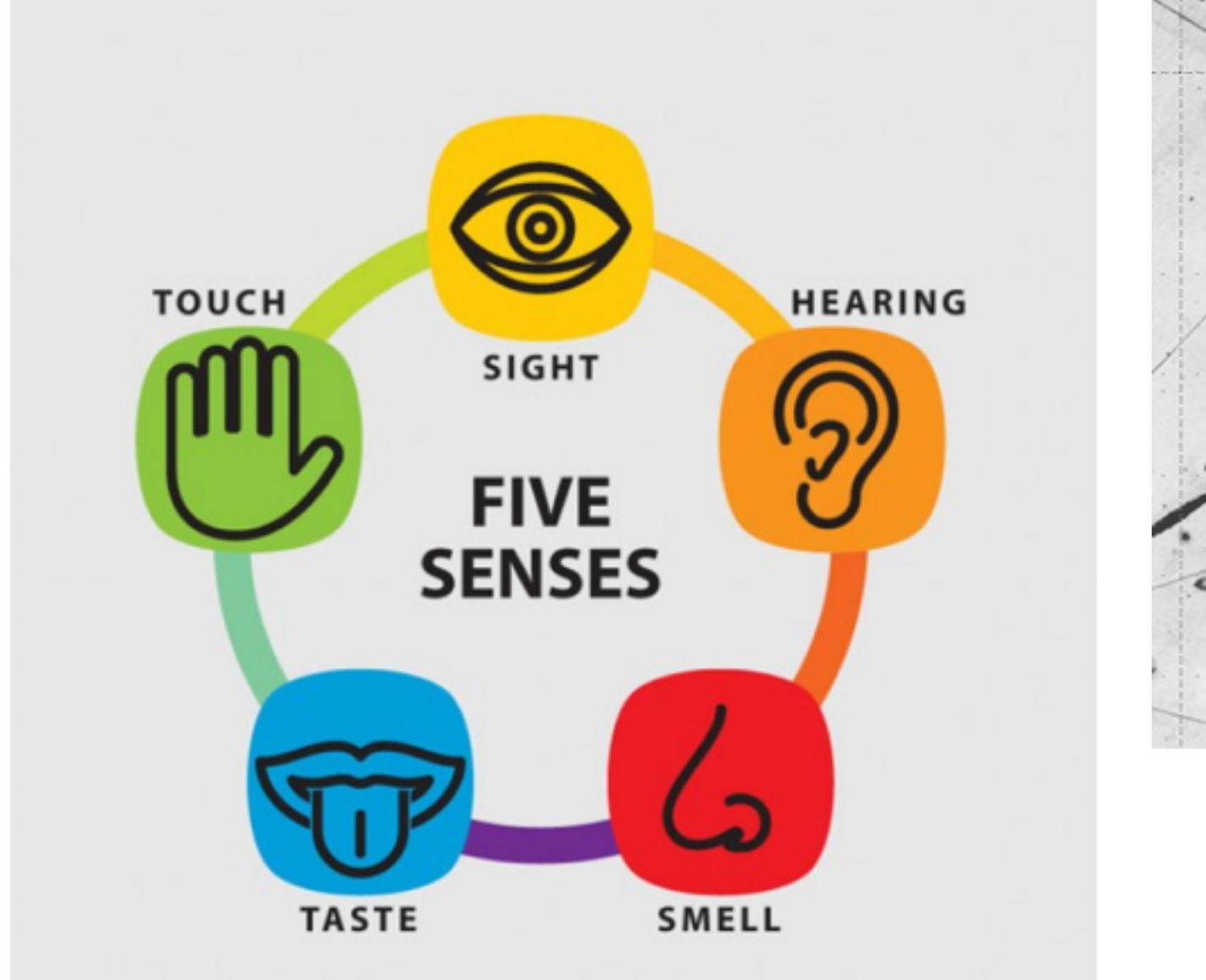

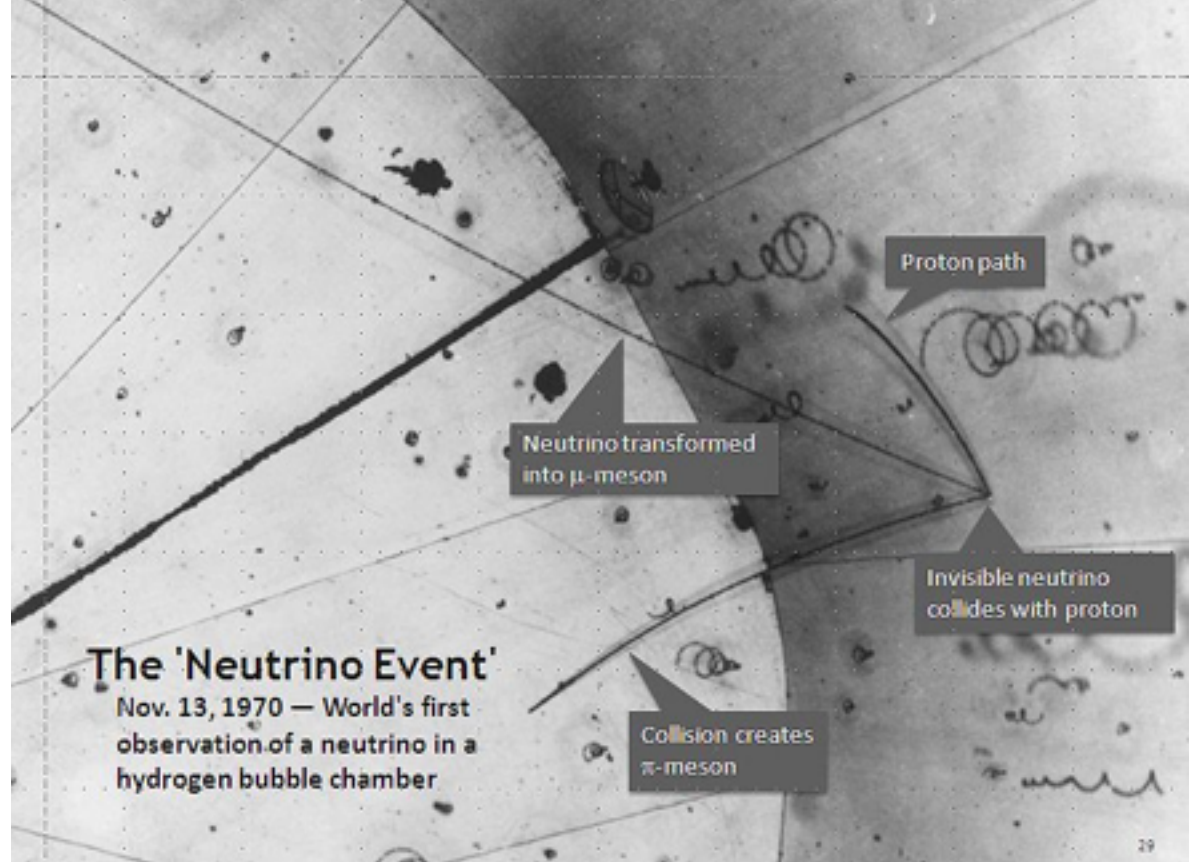

#### **We want to "see" neutrinos!!**

Why we need an event display?

### It make your experiment look great… again And many other reasons you will find out when doing your analysis

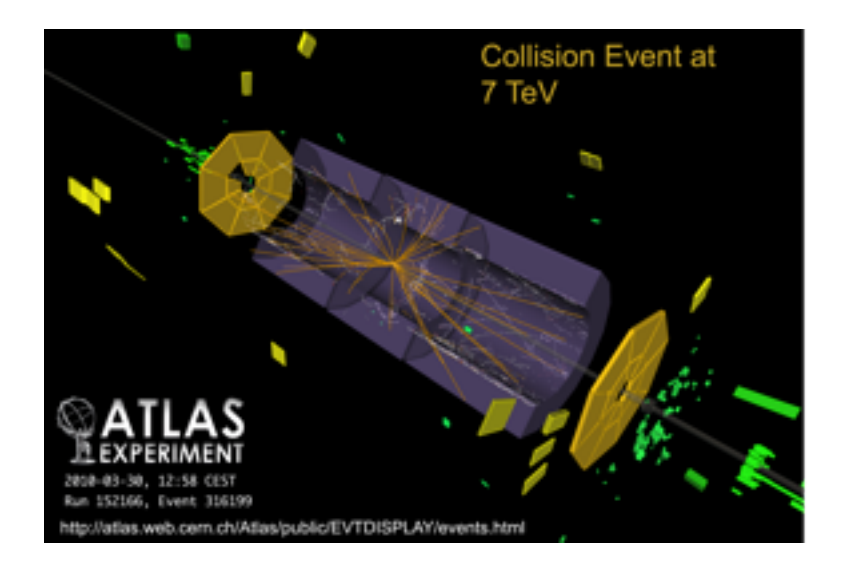

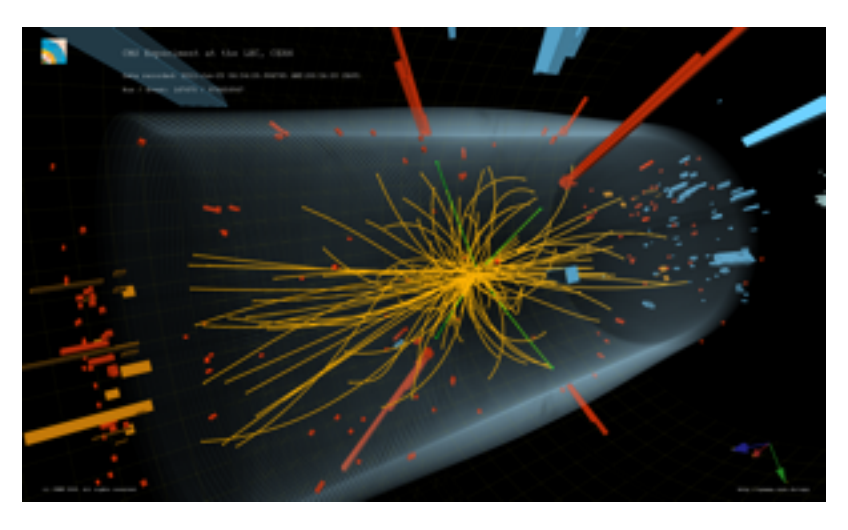

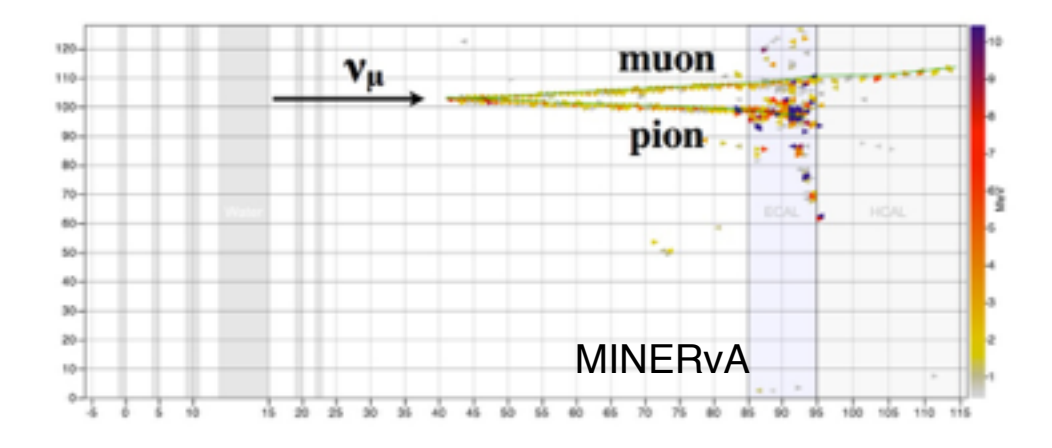

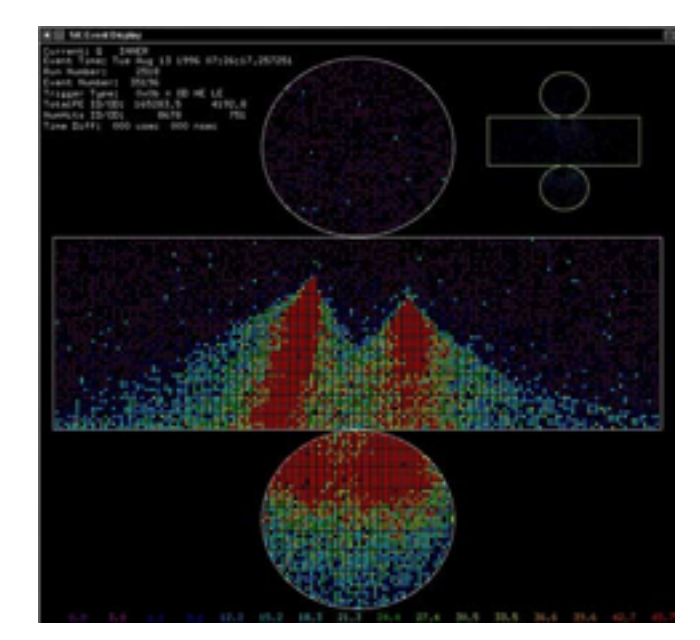

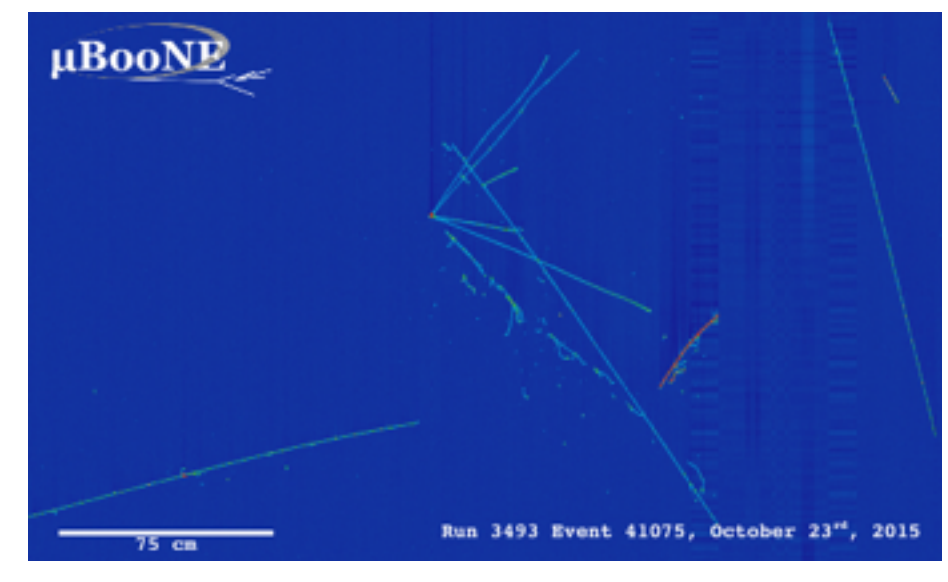

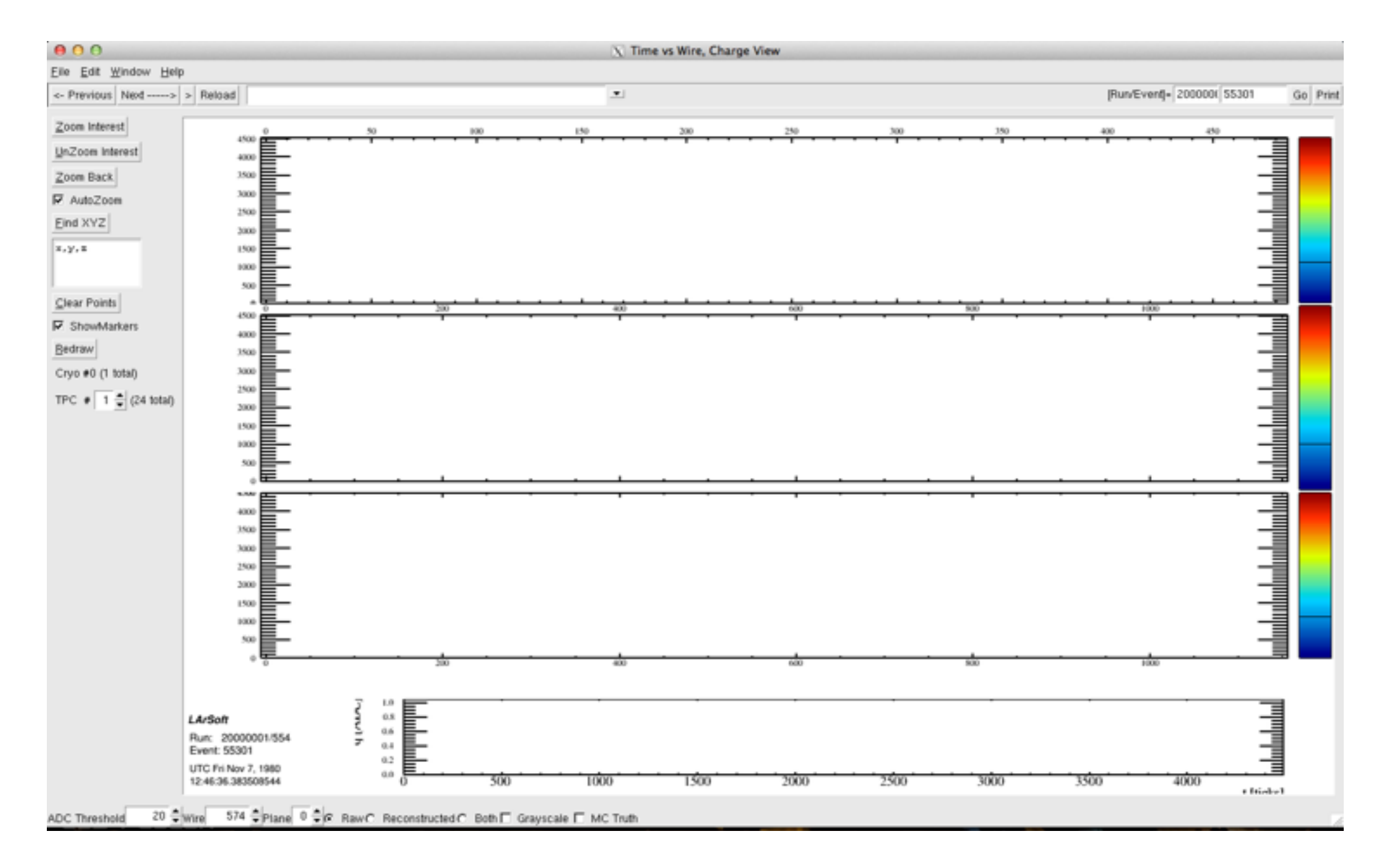

/pnfs/dune/scratch/dunepro/v06\_02\_00/reco/ prodgenie\_nu\_dune10kt\_1x2x6/12878103\_243/ prodgenie\_nu\_dune10kt\_1x2x6\_553\_20160810T054821\_gen\_5b ae27ae-7cb4-4528-97a2-1bb6cdfc03c1\_g4\_detsim\_reco.root

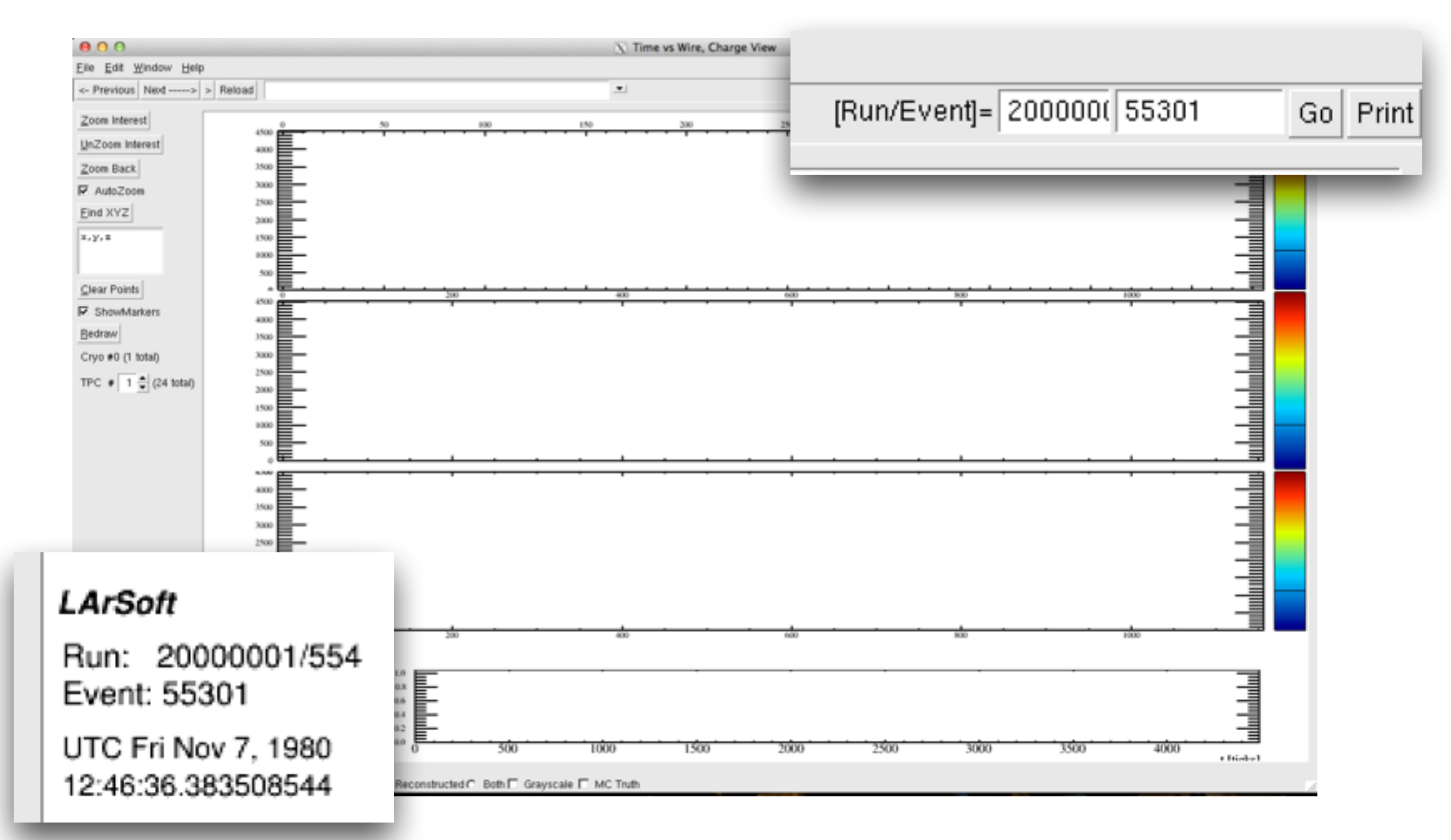

### \$ lar -c evd\_dunefd.fcl

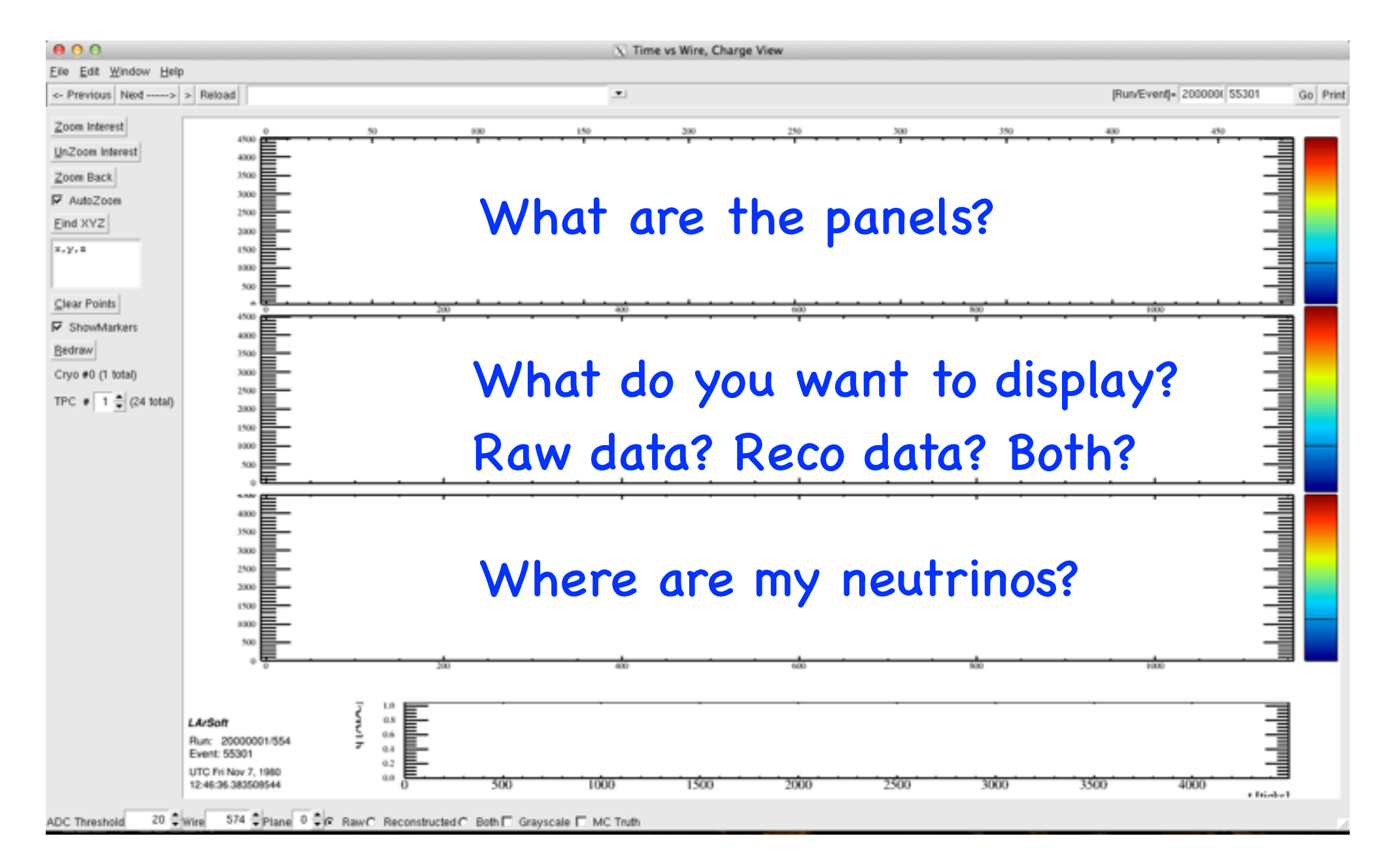

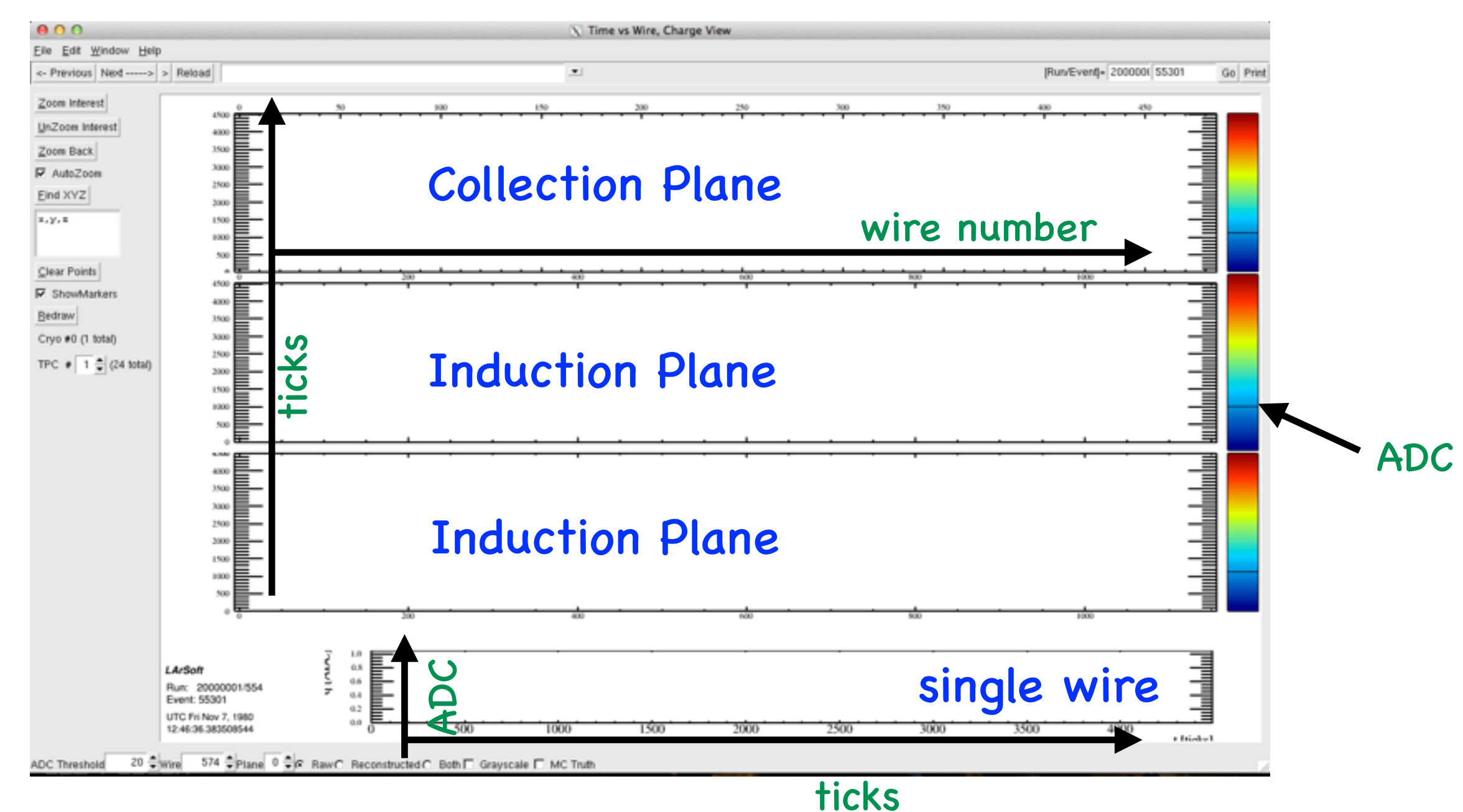

#### \$ lar -c evd\_dunefd.fcl myreco\_file.root

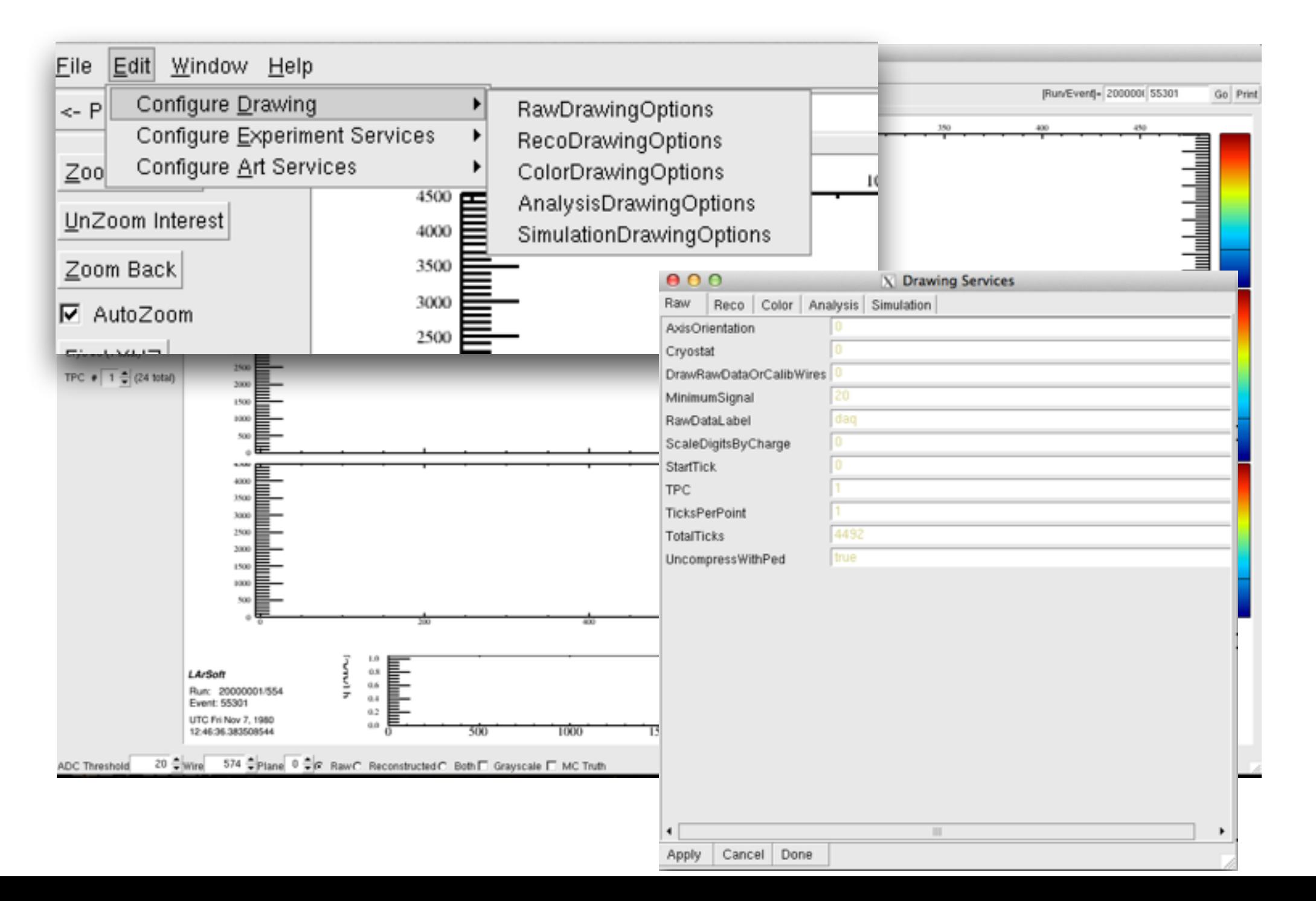

8

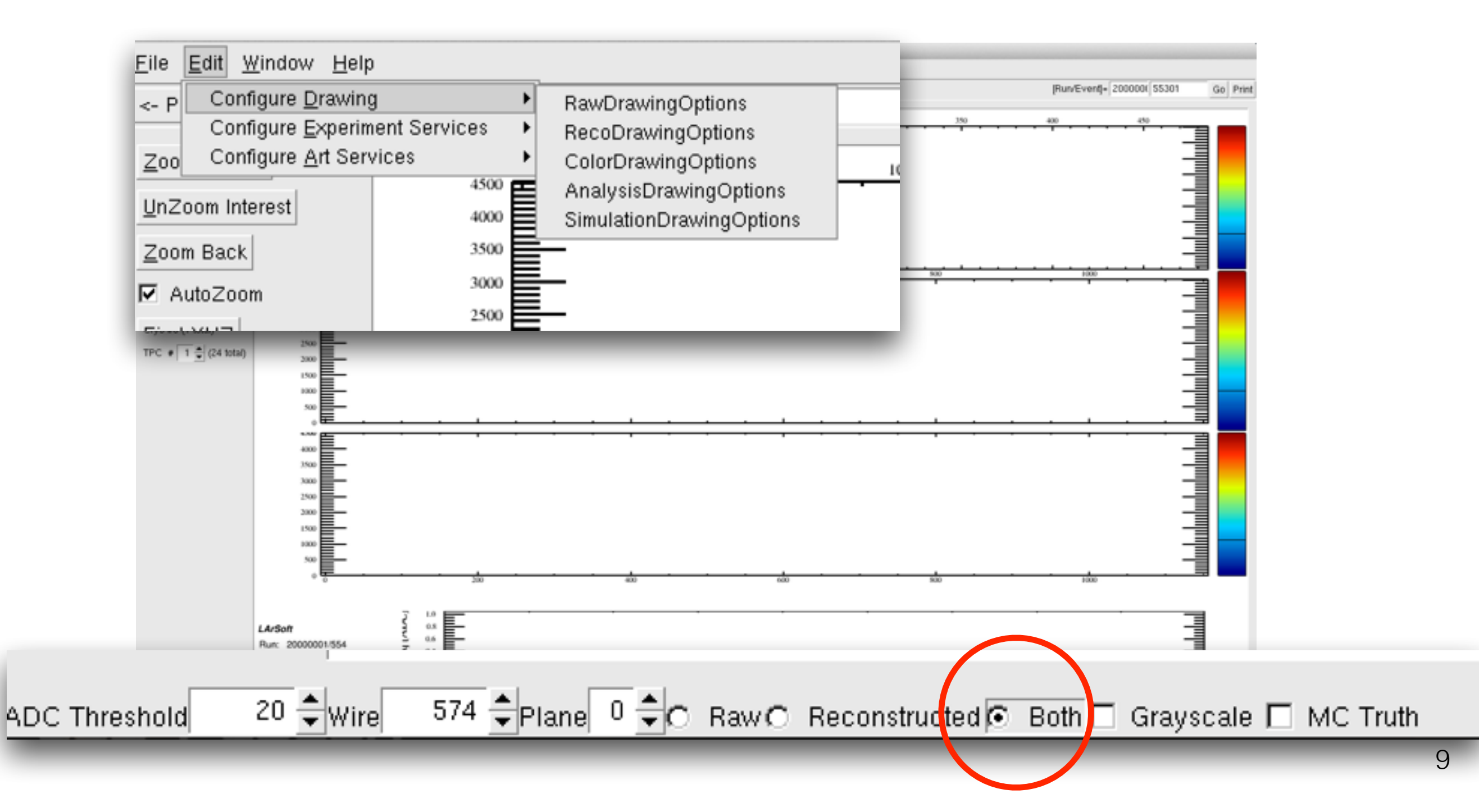

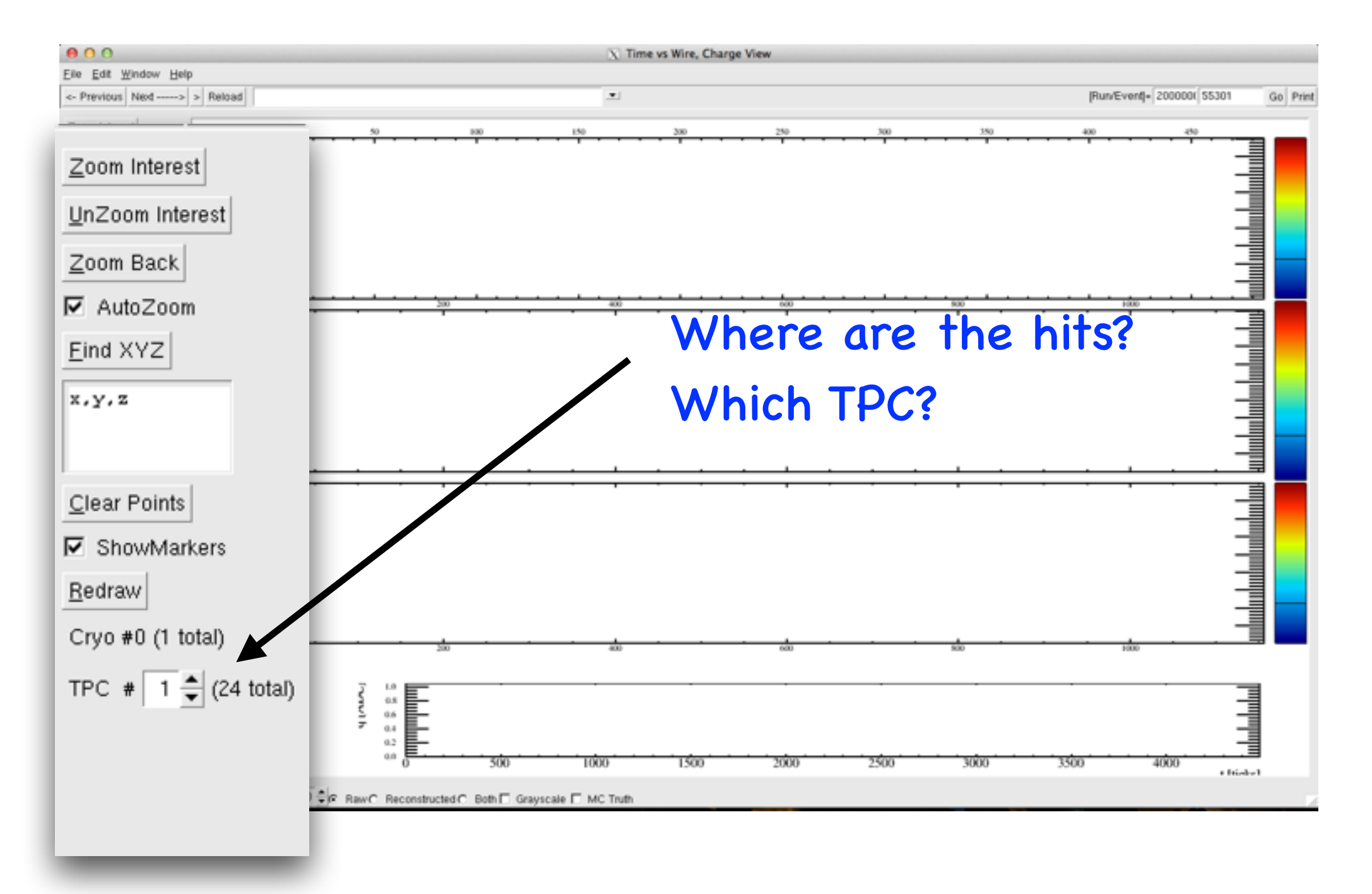

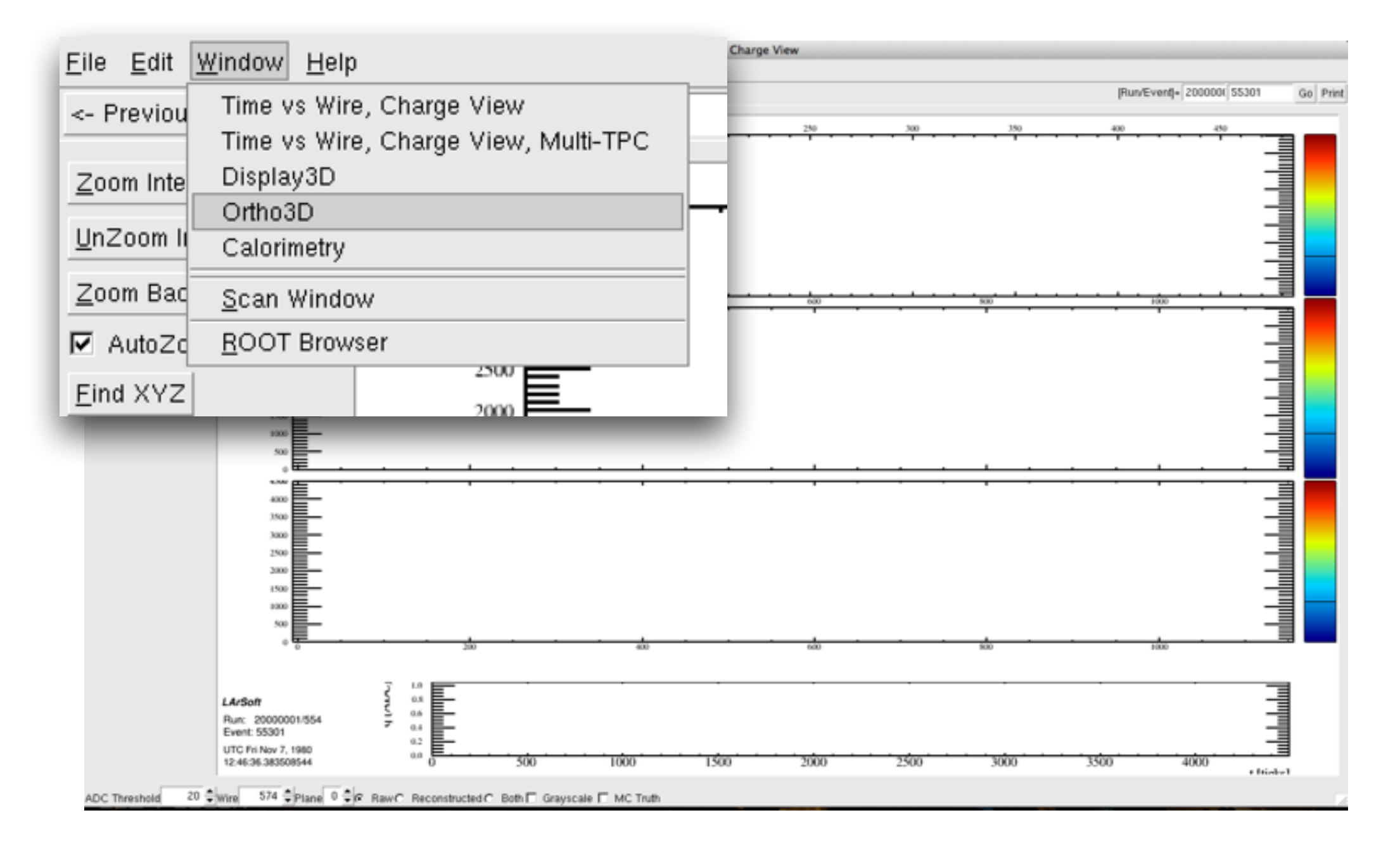

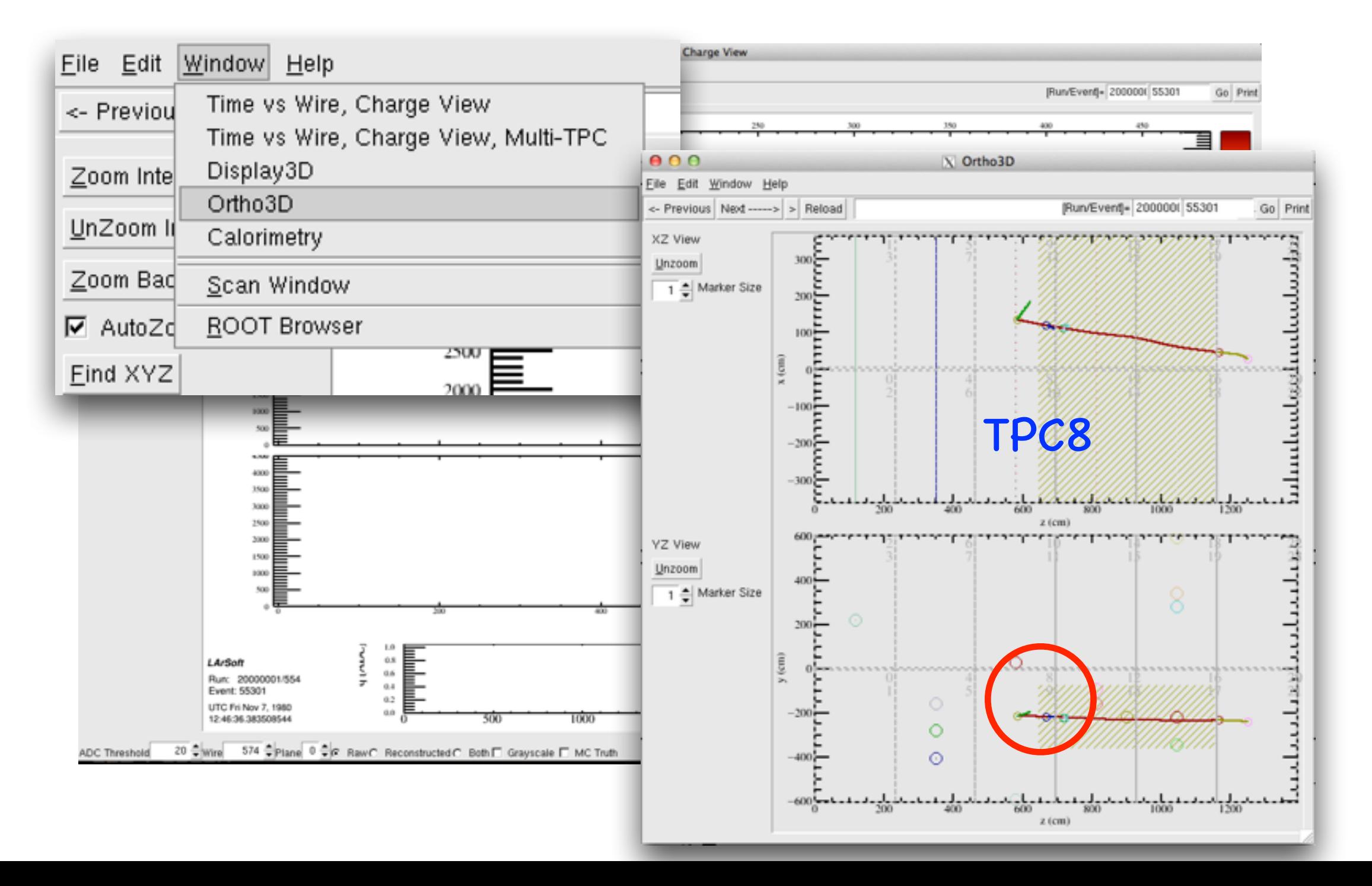

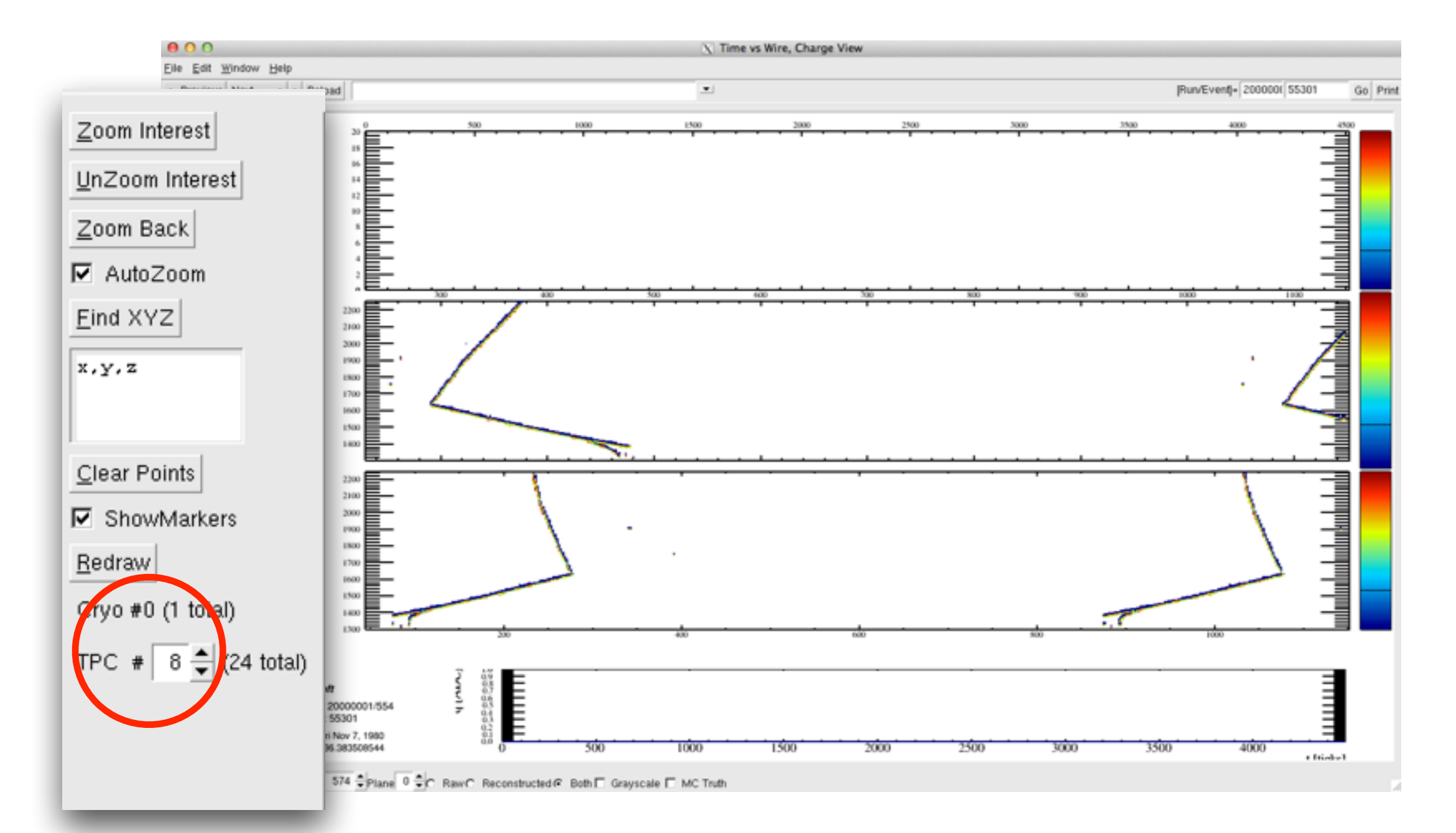

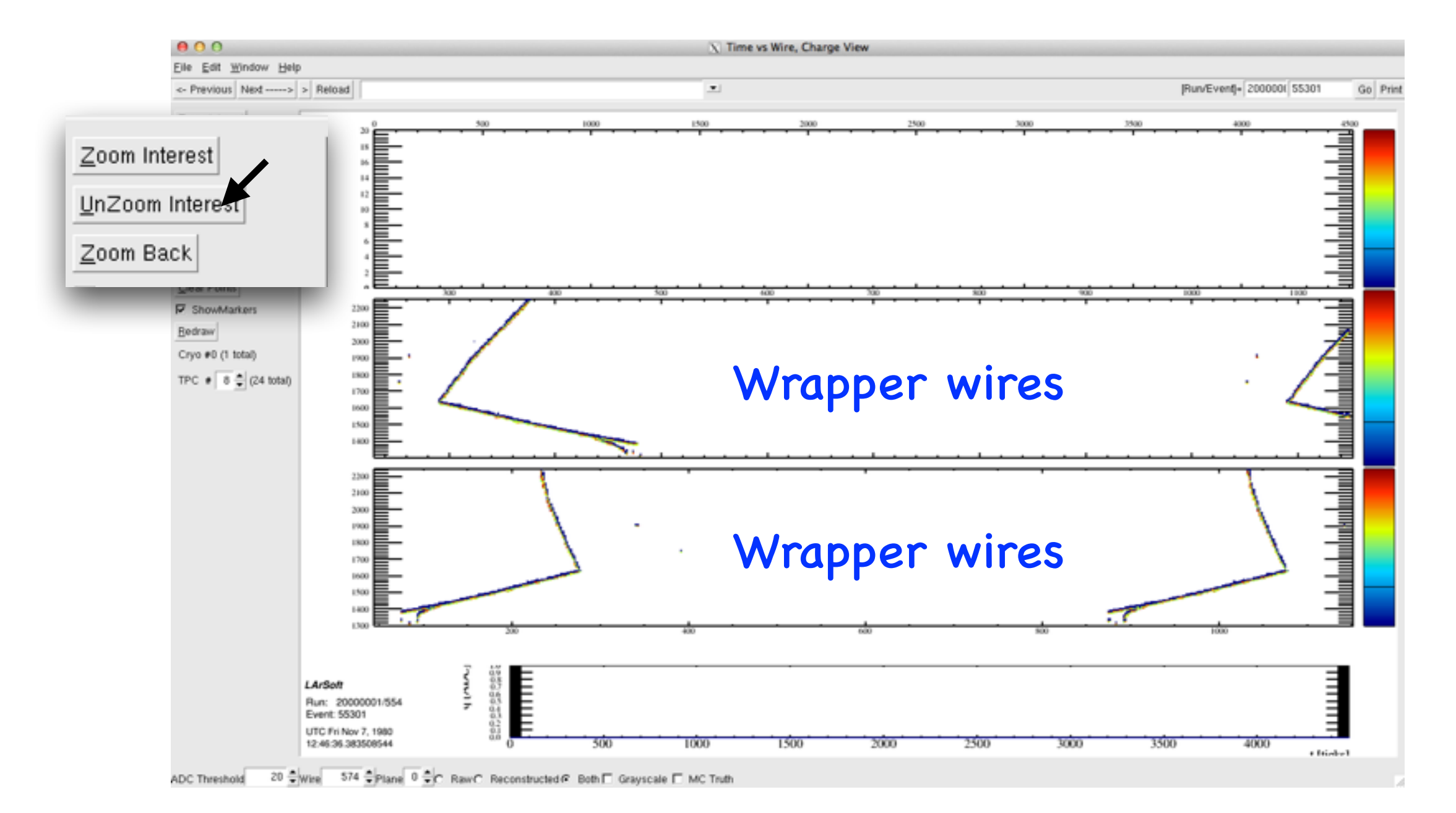

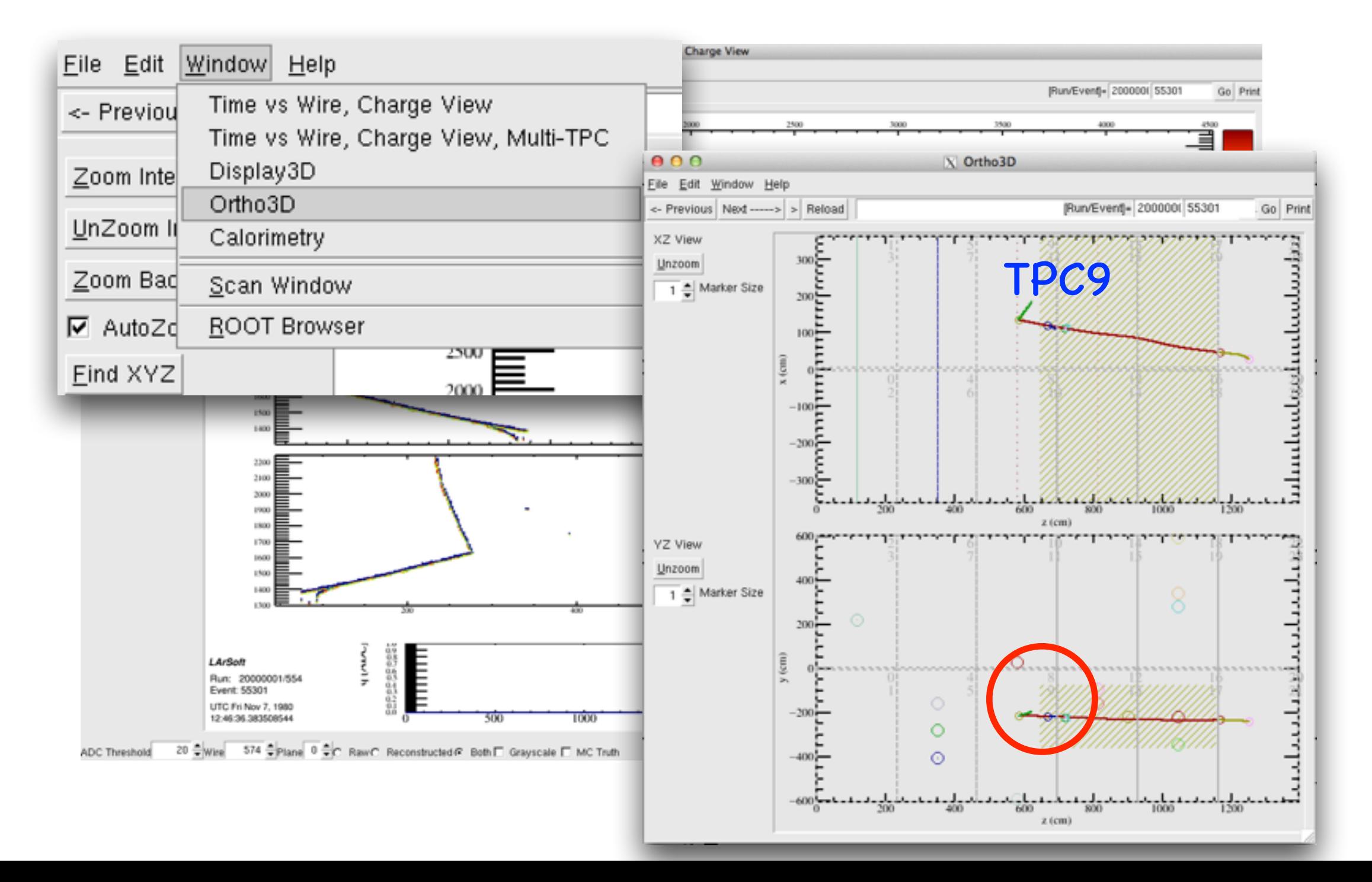

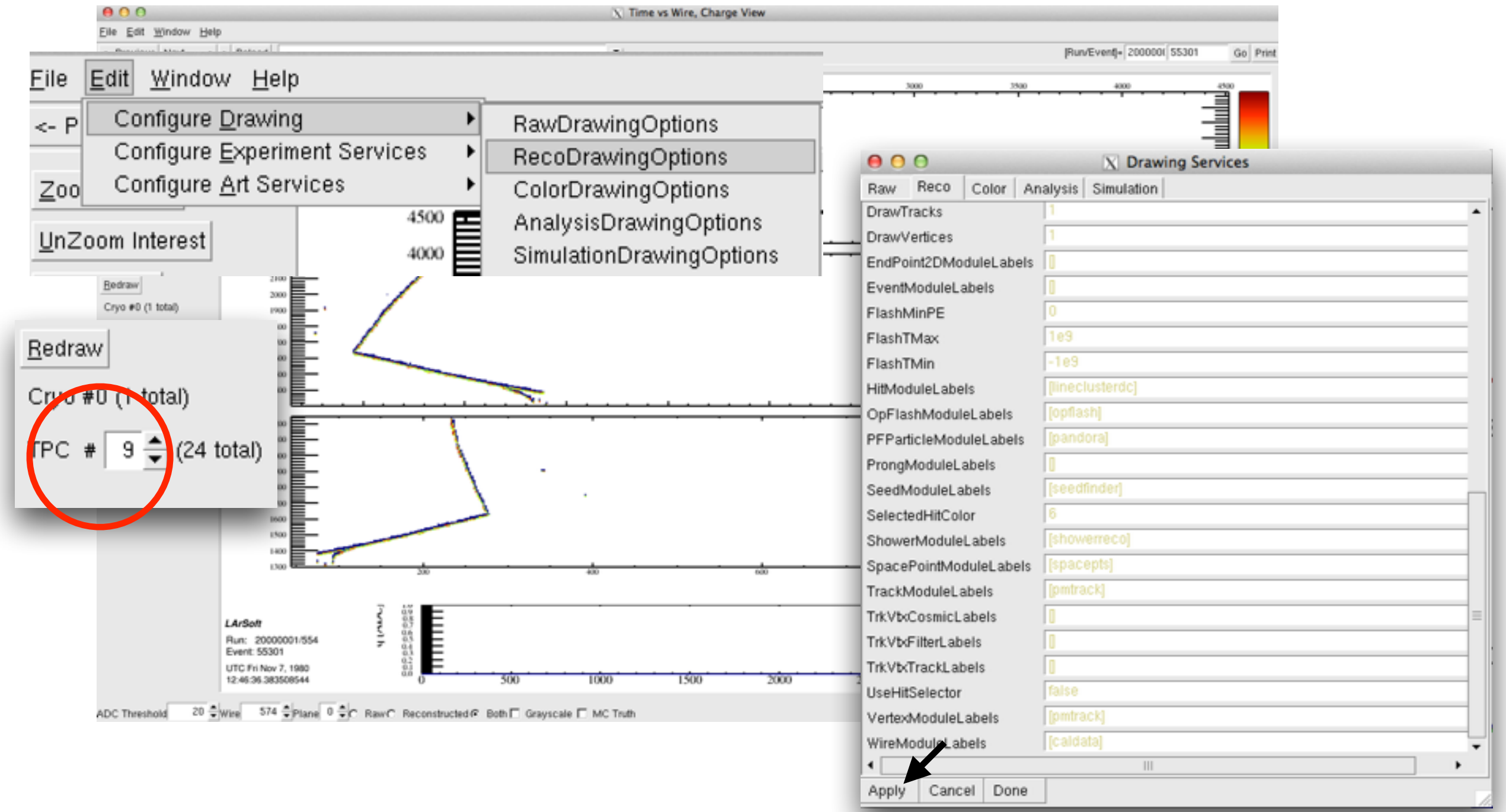

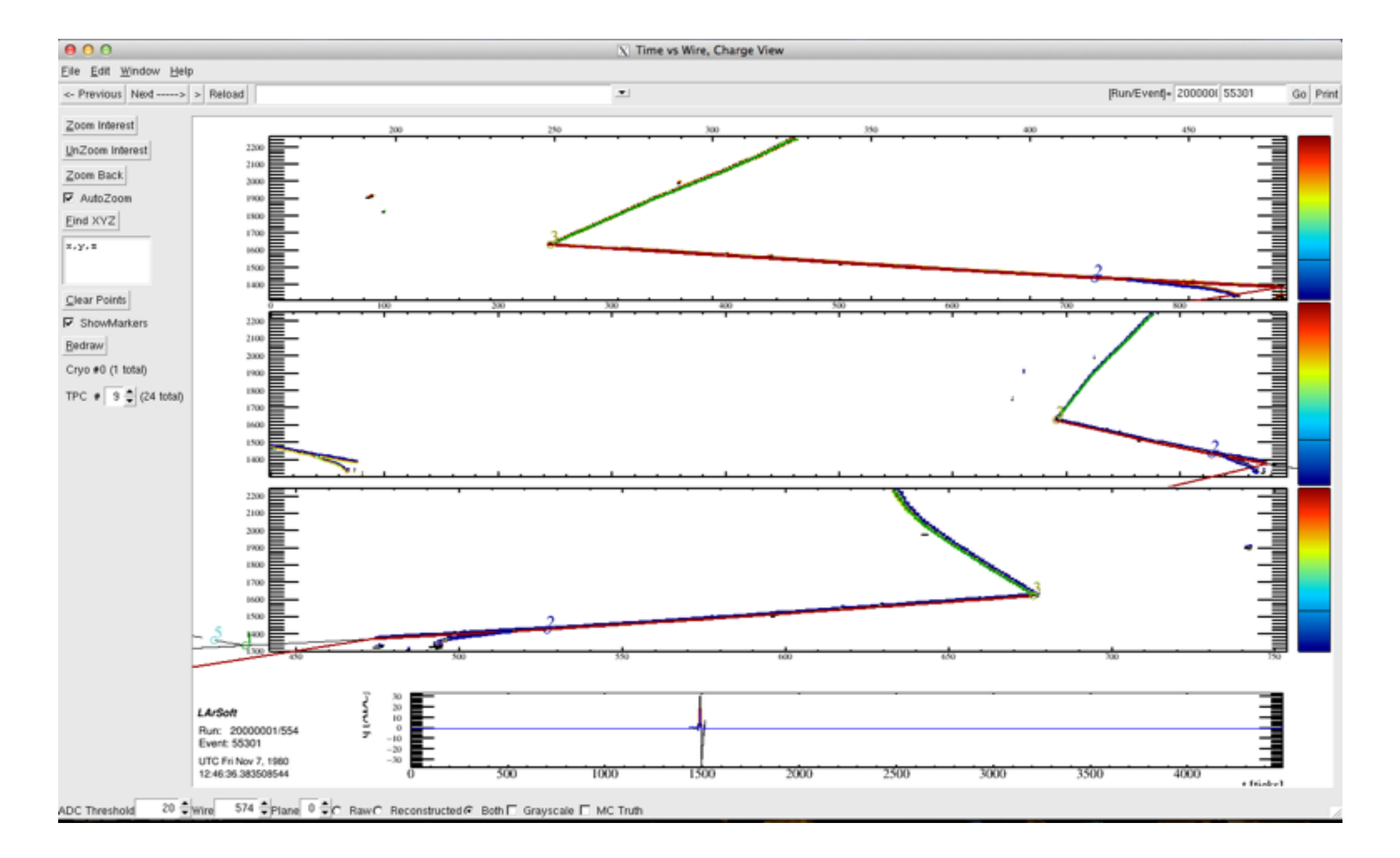

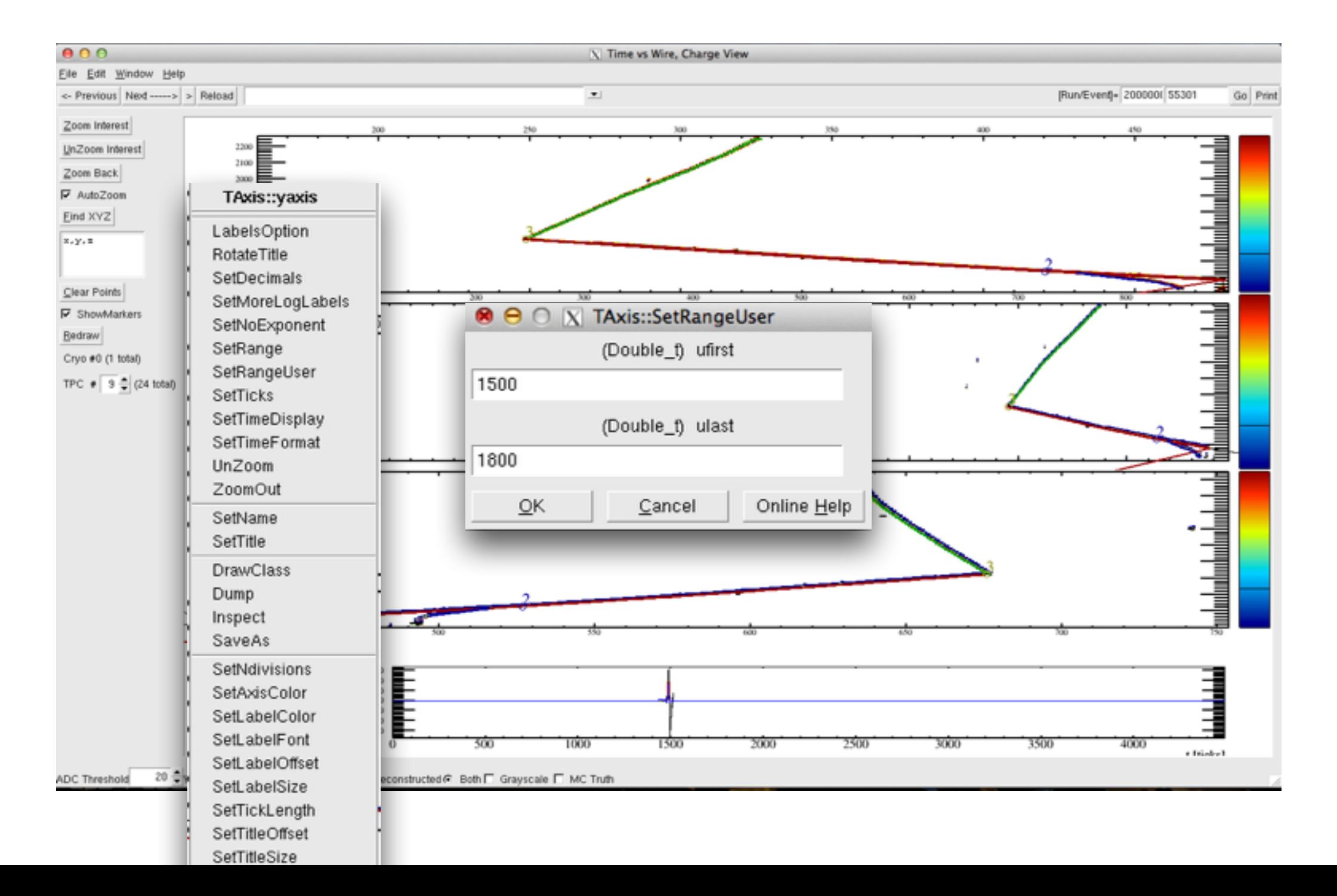

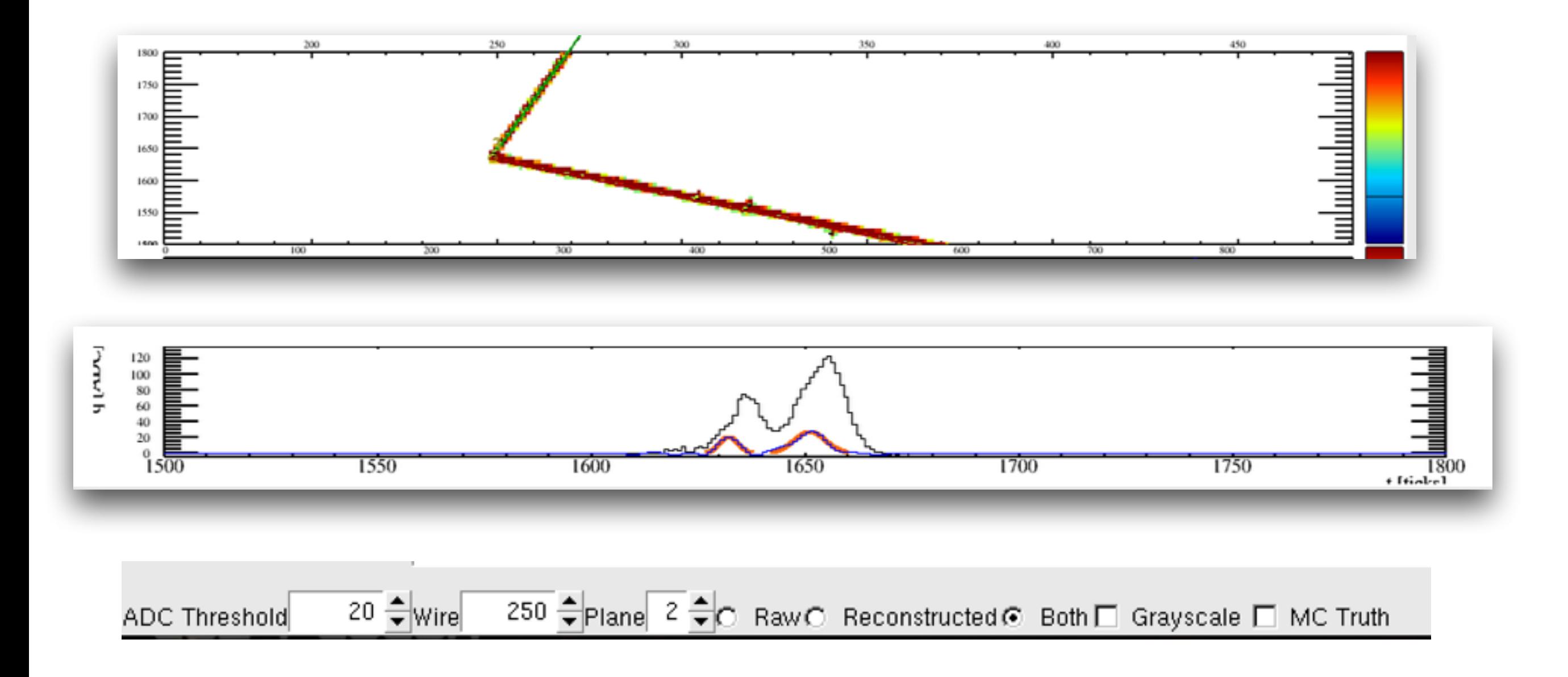

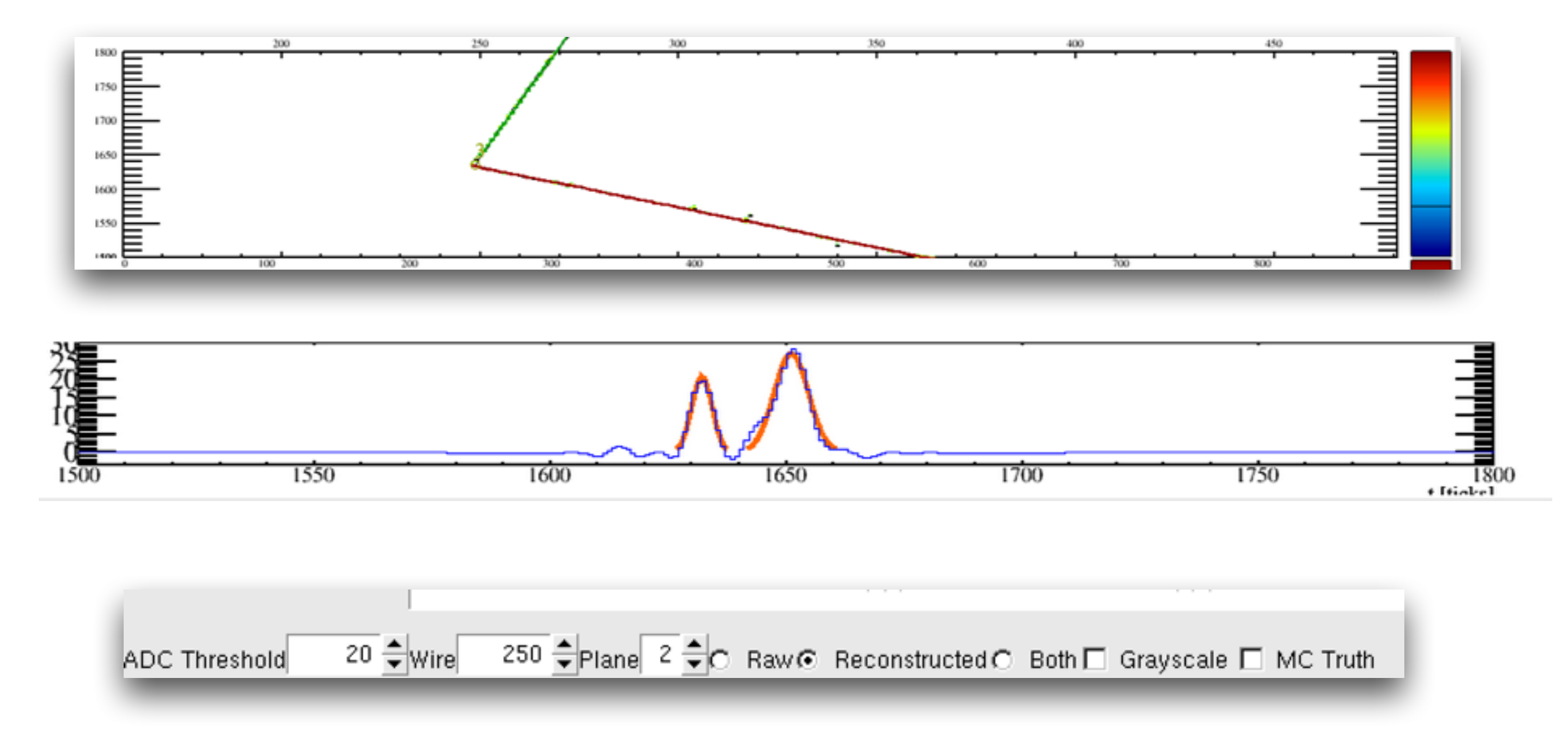

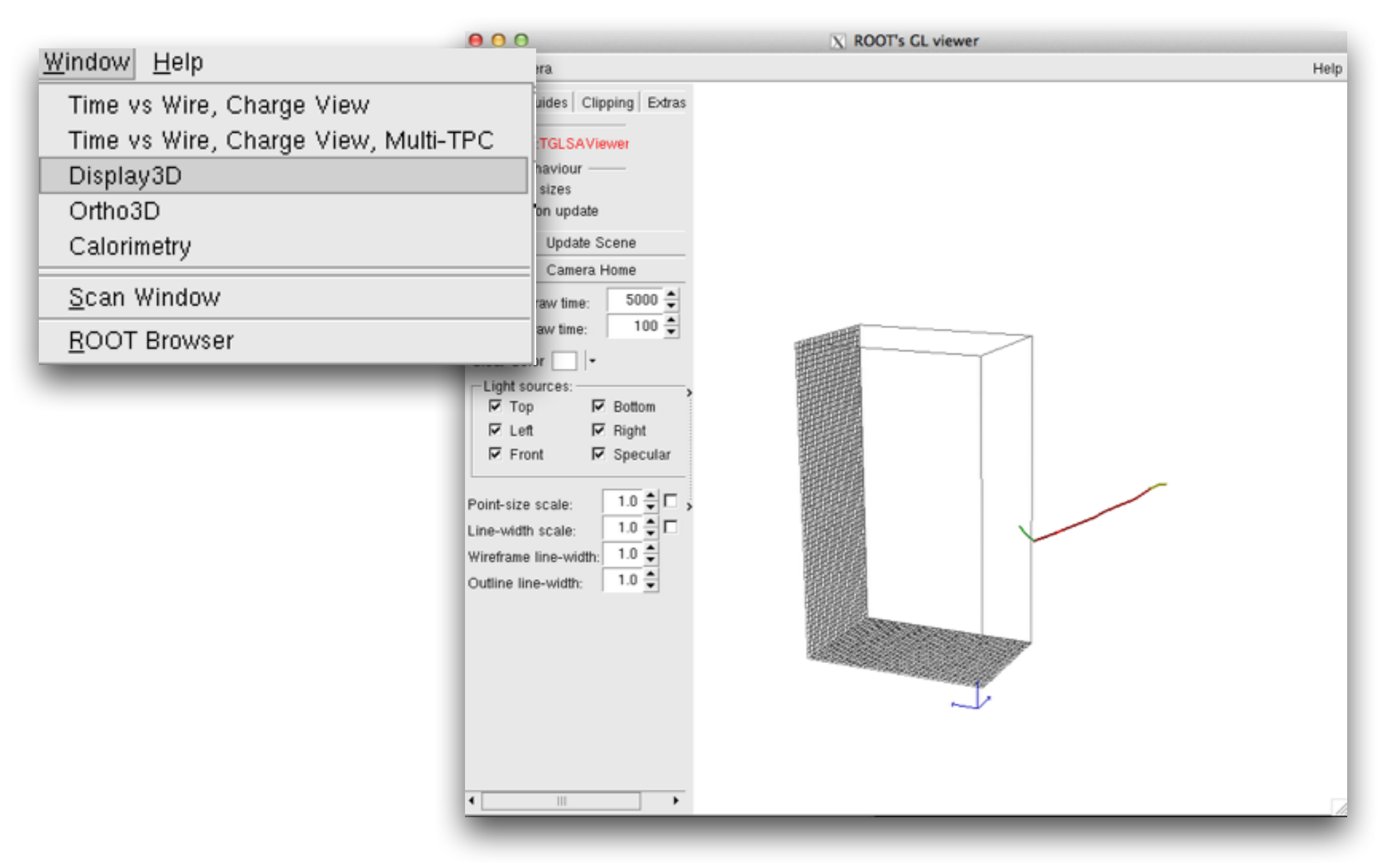

### PART II

# Check Out & Build DUNETPC

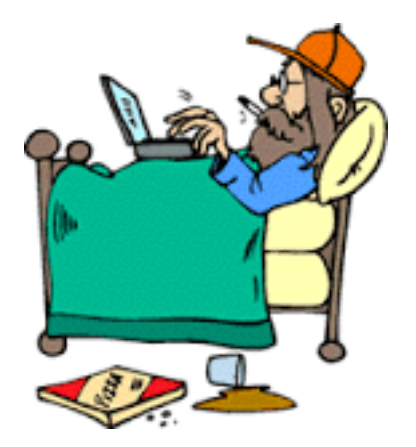

### Log in

\$ ssh -XY user@dunegpvmXX.fnal.gov

### Source DUNE software

- \$ source /grid/fermiapp/products/dune/setup\_dune.sh
- \$ cd /dune/app/users/username
- \$ ups list -aK+ dunetpc

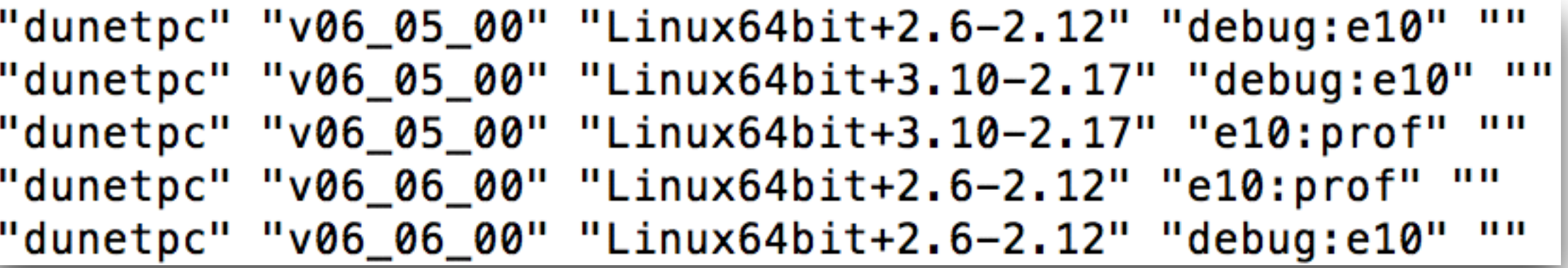

# Check Out & Build DUNETPC

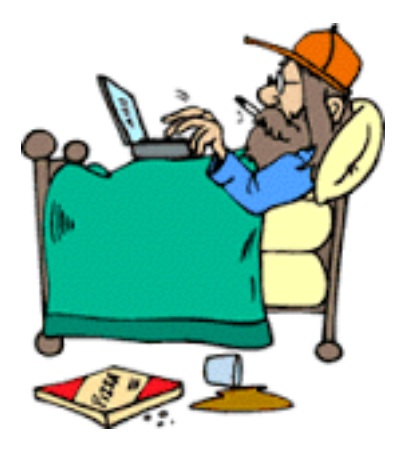

### Set up

- \$ setup dunetpc v06\_05\_00 -q e10:prof
- \$ mkdir dunetpc\_mydev
- \$ cd dunetpc\_mydev
- \$ mrb newDev

(multiple repository builder)

building development area for larsoft v06\_05\_00 -q e10:prof MRB\_BUILDDIR is /dune/app/users/higuera/test/build\_slf6.x86\_64 MRB\_SOURCE is /dune/app/users/hiquera/test/srcs INFO: copying /grid/fermiapp/products/larsoft/larsoft/v06\_05\_00/ IMPORTANT: You must type

source /dune/app/users/higuera/test/localProducts\_larsoft\_v0 NOW and whenever you log in

- \$ source localProducts\_XXXX/setup
- \$ cd srcs
- \$ mrb g -t v06\_05\_00 dunetpc

# Check Out & Build DUNETPC

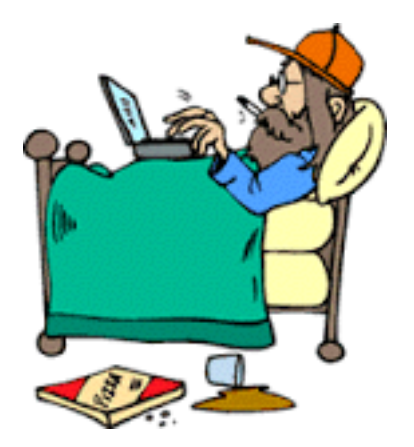

### Build

- \$ cd ../build\_slf6\_XXXXX
- \$ mrbsetenv
- $$ mrb i -j4$
- \$ cd ..
- \$ mrbslp

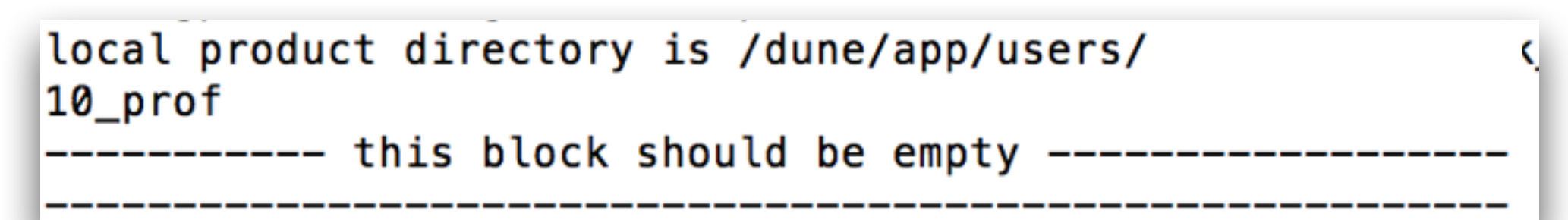

### You have setup and compile DUNETPC

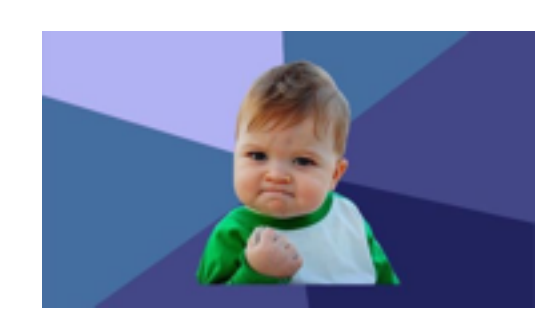

### Within DUNETPC

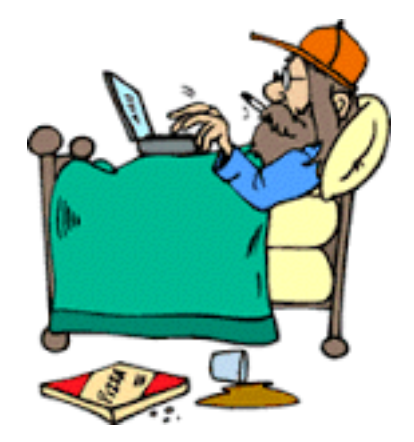

<dunegpvm10.fnal.gov> ls CMakeLists.txt dune fcl releaseDB test ups <dunegpvm10.fnal.gov>

**Algorithms**: class performs some or all the operations required for a task F**ramework module:** class manages and coordinates its algorithms in order to produce and deliver a result to the framework

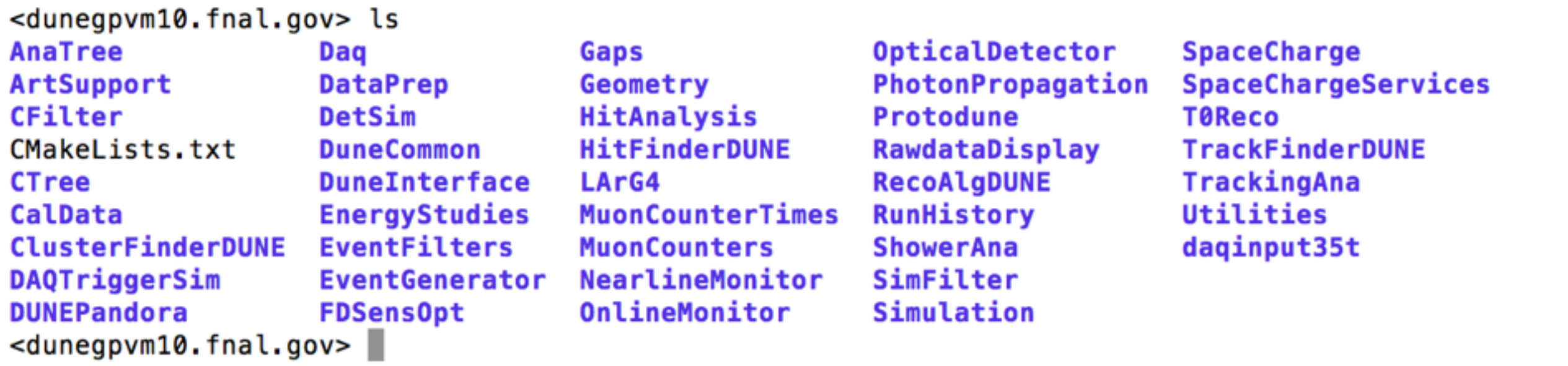

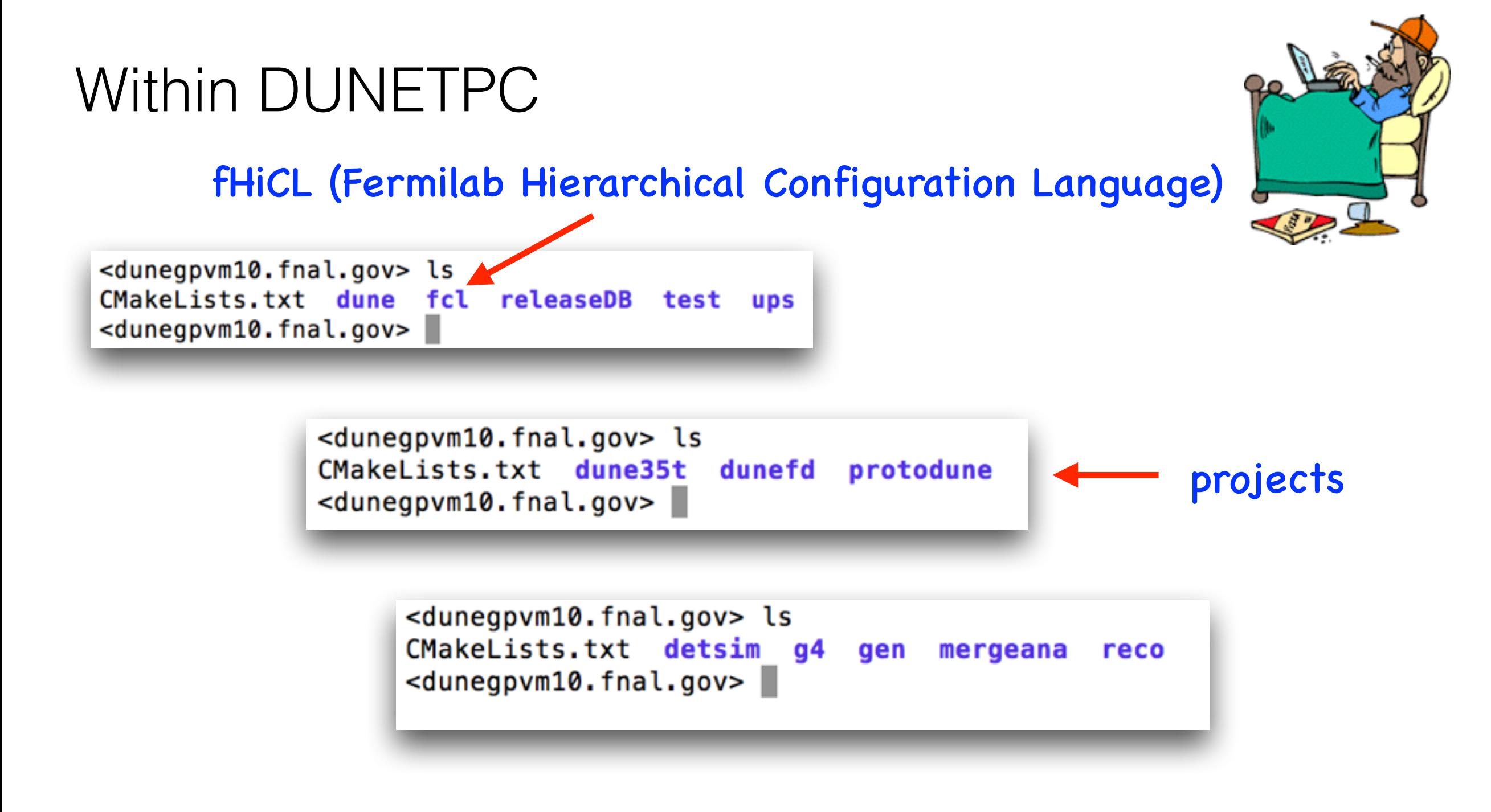

# **Within DUNETPC**

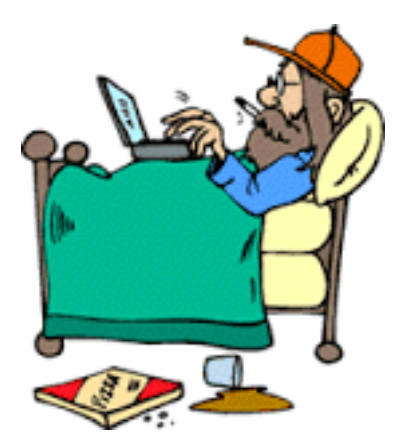

<dunegpvm10.fnal.gov> ls CMakeLists.txt detsim g4 gen mergeana reco <dunegpvm10.fnal.gov>

<dunegpvm10.fnal.gov> ls CMakeLists.txt detsim g4 gen mergeana reco <dunegpvm10.fnal.gov> cd mergeana/ <dunegpvm10.fnal.gov> ls CMakeLists.txt standard ana dune10kt.fcl standard ana dune10kt 1x2x6.fcl standard\_ana\_dune10kt\_1x2x6\_hist.fcl standard\_ana\_dune10kt\_3mmpitch\_1x2x6.fcl standard\_ana\_dune10kt\_3mmpitch\_1x2x6\_hist.fcl standard\_ana\_dune10kt\_3mmpitch\_workspace.fcl standard\_ana\_dune10kt\_3mmpitch\_workspace\_hist.fcl standard\_ana\_dune10kt\_45deg\_1x2x6.fcl <dunegpvm10.fnal.gov>

standard\_ana\_dune10kt\_45deg\_1x2x6\_hist.fcl standard ana dune10kt 45deg workspace.fcl standard ana dune10kt 45deg workspace hist.fcl standard ana dune10kt dp.fcl standard\_ana\_dune10kt\_dp\_hist.fcl standard\_ana\_dune10kt\_hist.fcl standard\_ana\_dune10kt\_workspace.fcl standard\_ana\_dune10kt\_workspace\_hist.fcl

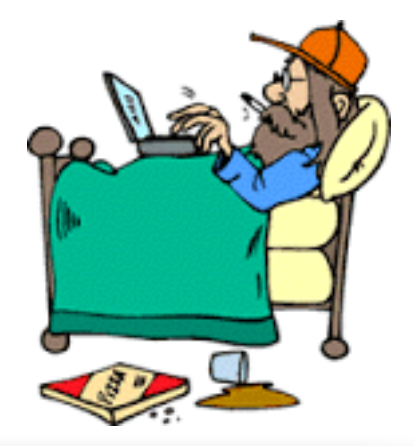

<dunegpvm10.fnal.gov> ls AnalysisTree.fcl AnalysisTree\_module.cc CMakeLists.txt HowToUseAnalysisTree.txt <dunegpvm10.fnal.gov>

```
class AnalysisTree : public art::EDAnalyzer {
1153
1154
1155
       public:
1156
         explicit AnalysisTree(fhicl::ParameterSet const& pset);
1157
1158
         virtual ~AnalysisTree();
11591160
         /// read access to event
         void analyze(const art::Event& evt);
1161
         \frac{1}{2} void beginJob() {}
1162
         void beginSubRun(const art::SubRun& sr);
1163
1164
         void endSubRun(const art::SubRun& sr):
1165
1166
       private:
1167
1168
         void
                HitsPurity(std::vector< art::Ptr<recob::Hit> > const&
         double length(const recob::Track& track);
1169
         double driftedLength(const simb::MCParticle& part, TLorentzVe
1170
1171
         double driftedLength(const sim::MCTrack& mctrack, TLorentzVec
1172
         double length(const simb::MCParticle& part, TLorentzVector& s
1173
         double bdist(const TVector3& pos);
1174
1175
         TTree* fTree;
1176
         TTree* fPOT;
```
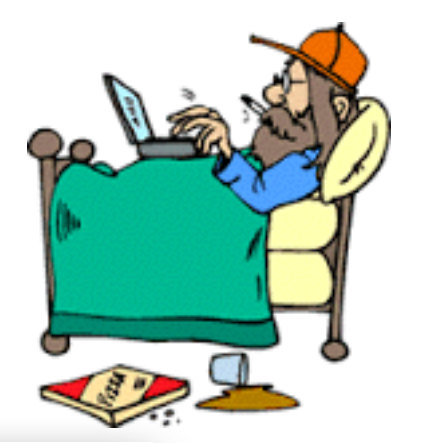

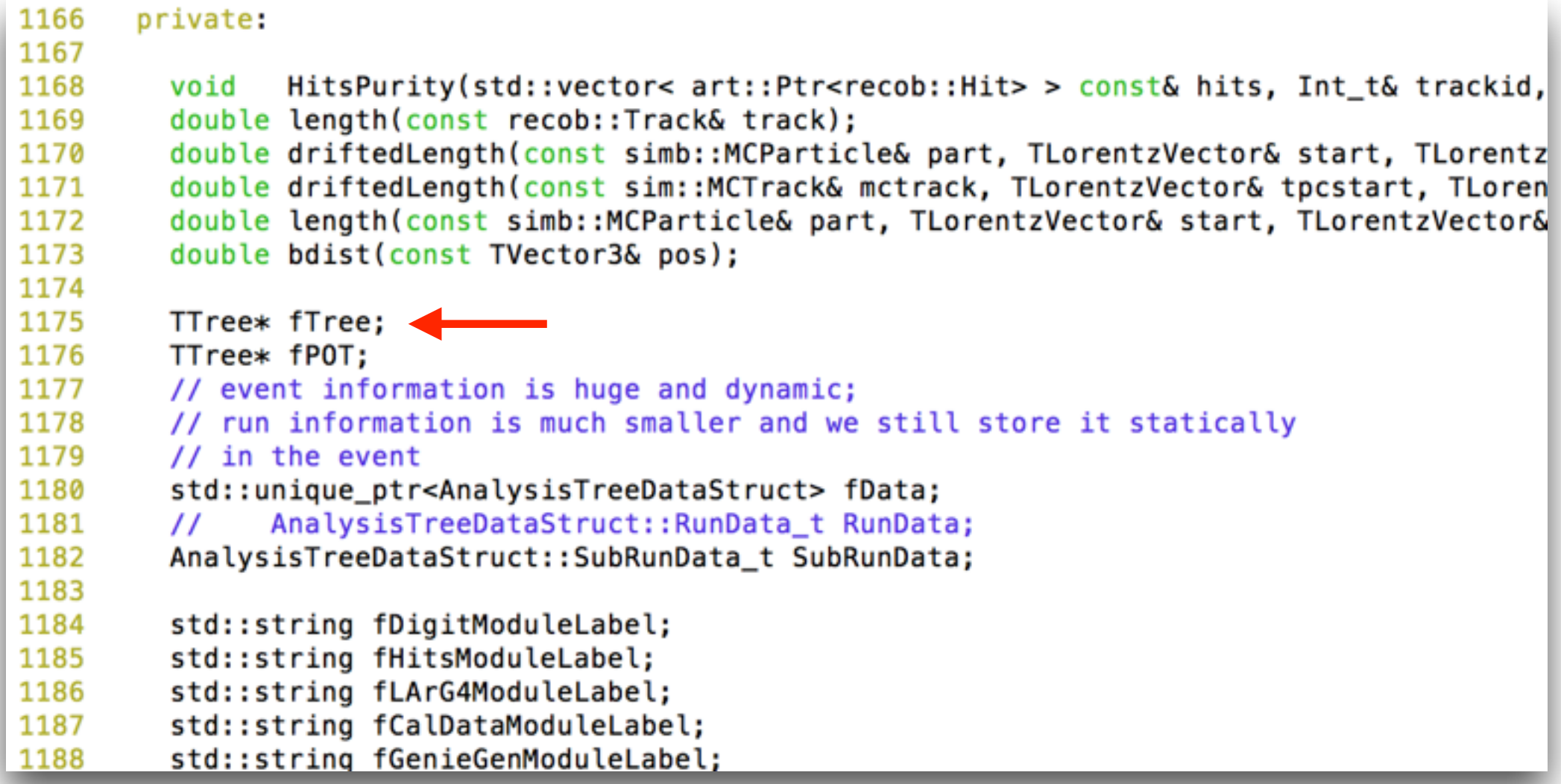

#### GENIE info

Beam info

Recon info (hit, cluster, tracks, showers, etc)

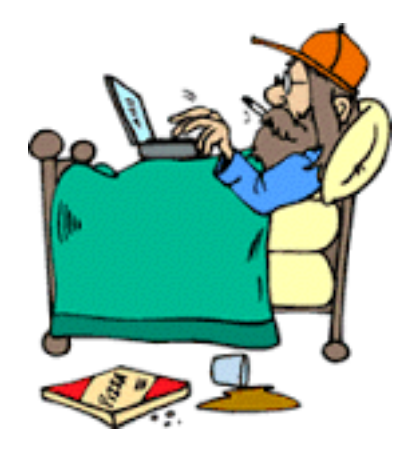

CreateBranch("mcevts\_truth", &mcevts\_truth, "mcevts\_truth/I"); CreateBranch("nuPDG\_truth",nuPDG\_truth,"nuPDG\_truth[mcevts\_truth]/I"); CreateBranch("ccnc\_truth", ccnc\_truth,"ccnc\_truth[mcevts\_truth]/I"); CreateBranch("mode\_truth",mode\_truth,"mode\_truth[mcevts\_truth]/I"); CreateBranch("enu\_truth",enu\_truth,"enu\_truth[mcevts\_truth]/F"); CreateBranch("Q2\_truth", Q2\_truth, "Q2\_truth[mcevts\_truth]/F"); CreateBranch("W\_truth", W\_truth, "W\_truth[mcevts\_truth]/F"); CreateBranch("X\_truth", X\_truth, "X\_truth[mcevts\_truth]/F"); CreateBranch("Y\_truth", Y\_truth, "Y\_truth[mcevts\_truth]/F"); CreateBranch("hitnuc\_truth",hitnuc\_truth,"hitnuc\_truth[mcevts\_truth]/I");

GENIE info Beam info Recon info (hit, cluster, tracks, showers, etc)

# **Within DUNETPC**

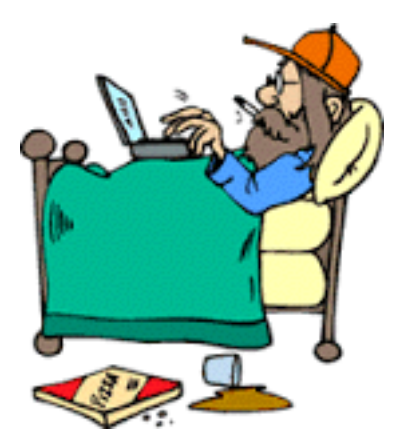

<dunegpvm10.fnal.gov> ls CMakeLists.txt dune fcl releaseDB test ups <dunegpvm10.fnal.gov>

> <dunegpvm10.fnal.gov> ls CMakeLists.txt dune35t dunefd protodune <dunegpvm10.fnal.gov>

> > <dunegpvm10.fnal.gov> ls CMakeLists.txt detsim g4 gen mergeana reco <dunegpvm10.fnal.gov>

# **Within DUNETPC**

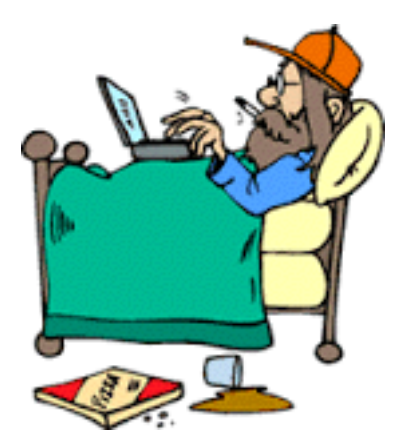

<dunegpvm10.fnal.gov> ls CMakeLists.txt detsim g4 gen mergeana reco <dunegpvm10.fnal.gov>

<dunegpvm10.fnal.gov> ls CMakeLists.txt detsim g4 gen mergeana reco <dunegpvm10.fnal.gov> cd mergeana/ <dunegpvm10.fnal.gov> ls CMakeLists.txt standard ana dune10kt.fcl standard ana dune10kt 1x2x6.fcl standard\_ana\_dune10kt\_1x2x6\_hist.fcl standard\_ana\_dune10kt\_3mmpitch\_1x2x6.fcl standard\_ana\_dune10kt\_3mmpitch\_1x2x6\_hist.fcl standard\_ana\_dune10kt\_3mmpitch\_workspace.fcl standard\_ana\_dune10kt\_3mmpitch\_workspace\_hist.fcl standard\_ana\_dune10kt\_45deg\_1x2x6.fcl <dunegpvm10.fnal.gov>

standard\_ana\_dune10kt\_45deg\_1x2x6\_hist.fcl standard ana dune10kt 45deg workspace.fcl standard ana dune10kt 45deg workspace hist.fcl standard ana dune10kt dp.fcl standard\_ana\_dune10kt\_dp\_hist.fcl standard\_ana\_dune10kt\_hist.fcl standard\_ana\_dune10kt\_workspace.fcl standard\_ana\_dune10kt\_workspace\_hist.fcl

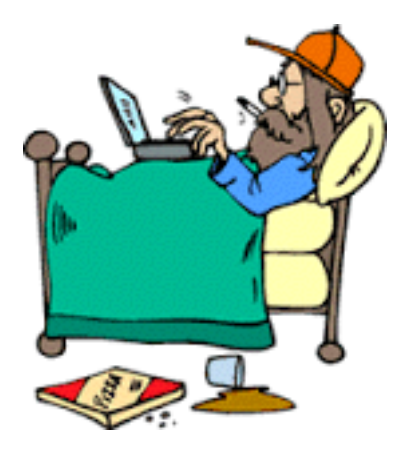

- \$ cd /dune/app/users/XXXX/XXXX/srcs
- \$ mkdir myjob
- cp standard ana dune10kt hist.fcl  $\ldots/\ldots/\ldots/$  $\mathfrak{S}$  $myjob/$

```
<dunegpvm10.fnal.gov> ls
CMakeLists.txt detsim g4 gen mergeana
                                          reco
<dunegpvm10.fnal.gov> cd mergeana/
<dunegpvm10.fnal.gov> ls
CMakeLists.txt
standard ana dune10kt.fcl
standard ana dune10kt 1x2x6.fcl
standard_ana_dune10kt_1x2x6_hist.fcl
standard_ana_dune10kt_3mmpitch_1x2x6.fcl
standard_ana_dune10kt_3mmpitch_1x2x6_hist.fcl
standard_ana_dune10kt_3mmpitch_workspace.fcl
standard_ana_dune10kt_3mmpitch_workspace_hist.fcl
standard_ana_dune10kt_45deg_1x2x6.fcl
<dunegpvm10.fnal.gov>
```
standard\_ana\_dune10kt\_45deg\_1x2x6\_hist.fcl standard ana dune10kt 45deg workspace.fcl standard ana dune10kt 45deg workspace hist.fcl standard ana dune10kt dp.fcl standard\_ana\_dune10kt\_dp\_hist.fcl standard\_ana\_dune10kt\_hist.fcl standard\_ana\_dune10kt\_workspace.fcl standard\_ana\_dune10kt\_workspace\_hist.fcl

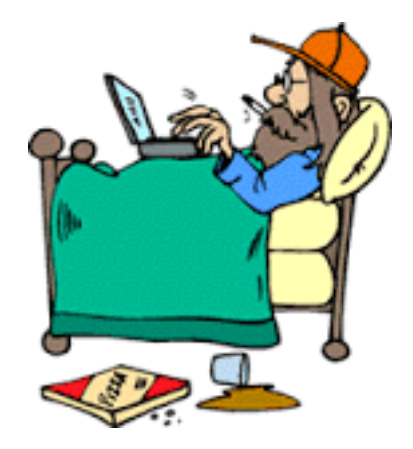

### \$ lar -c standard\_ana\_dune10kt\_1x2x6\_hist.fcl  $myfile(root -n 10$

<dunegpvm10.fnal.gov> lar -c standard\_ana\_dune10kt\_1x2x6\_hist.fcl /pnfs/dune/scratch/dunepro/v06\_02\_00 /reco/prodgenie\_nu\_dune10kt\_1x2x6/12878103\_243/prodgenie\_nu\_dune10kt\_1x2x6\_553\_20160810T054821\_gen\_5ba e27ae-7cb4-4528-97a2-1bb6cdfc03c1\_g4\_detsim\_reco.root

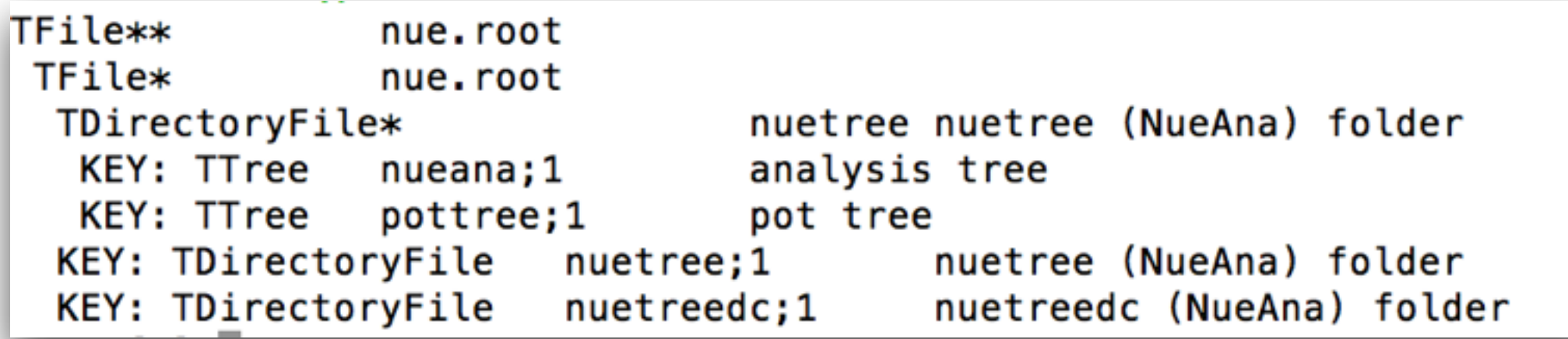

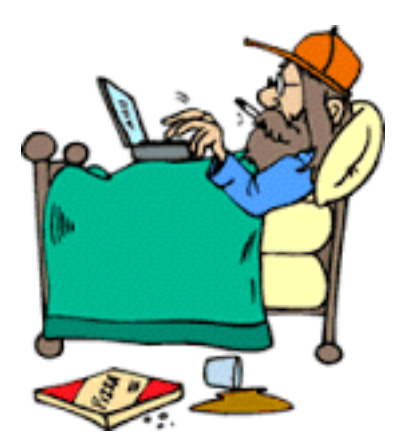

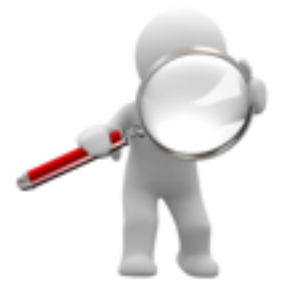

#### Walk through the nueana TTree

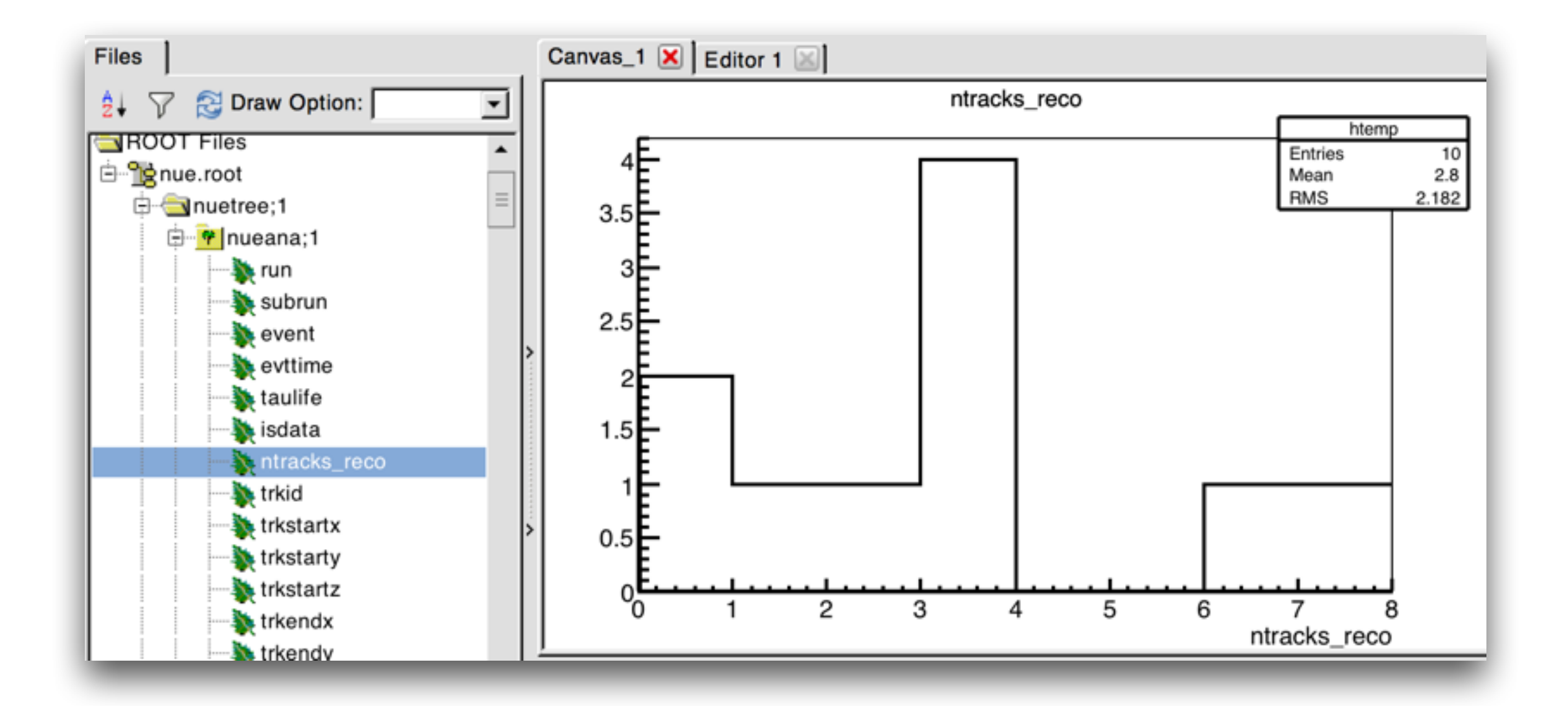

### PART III

### DUNE Repositories

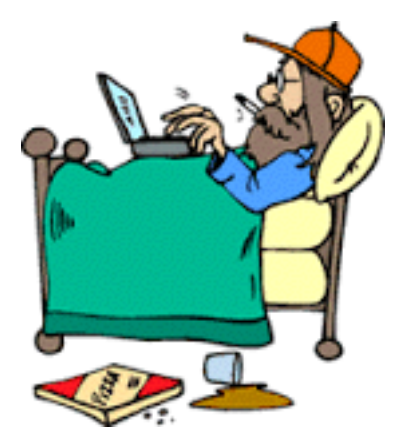

#### As software repositories are designed to include useful packages

#### **DUNE** Deep Underground Neutrino Experiment top-level project **DUNE NDTF** DUNE NDTF software repository, and wiki for documentation. dunebsm Searches for Beyond the Standard Model Physics with DUNE dunefat DUNE Fine-Grained Tracker Near Detector <https://cdcvs.fnal.gov/redmine/projects/>dunelbl DUNE Long-Baseline Physics Code and Documentation dunendk DUNE Nucleon Decay Code and Documentation dunetpc Project for DUNE LArTPC simulation, reconstruction and analysis duneutil **HighLAND** Code and Documentation for the HighLAND analysis framework ProtoDUNE The project to build prototype for the DUNE detector data management, workflow management and analysis ProtoDUNE Data Management ProtoDUNE data management project **SAMDUNE** Subproject of ProtoDUNE to make changes to SAM needed to build data management, workflow and analysis for ProtoDUNE and then for DUNE **WA105** Dual-Phase TPC in a charged-particle beam at CERN

### **DUNE Repositories**

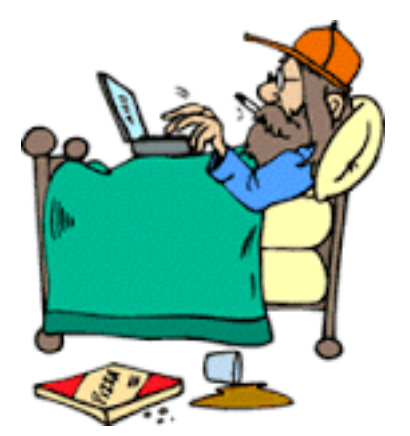

#### Lets checkout dunendk

```
<dunegpvm10.fnal.gov> mrb g dunendk
git clone: clone dunendk at /dune/app/users/higuera/tutorial/srcs
NOTICE: Running git clone ssh://p-dunendk@cdcvs.fnal.gov/cvs/projects/dunendk
Cloning into 'dunendk'...
remote: Counting objects: 76, done.
remote: Compressing objects: 100% (72/72), done.
remote: Total 76 (delta 23), reused 0 (delta 0)
Receiving objects: 100% (76/76), 60.93 KiB | 0 bytes/s, done.
Resolving deltas: 100% (23/23), done.
Checking connectivity... done.
ready to run git flow init for dunendk
Already on 'master'
Your branch is up-to-date with 'origin/master'.
Using default branch names.
Already on 'develop'
Your branch is up-to-date with 'origin/develop'.
Branch develop set up to track remote branch develop from origin.
Already up-to-date.
NOTICE: Adding dunendk to CMakeLists.txt file
NOTICE: You can now 'cd dunendk'
```
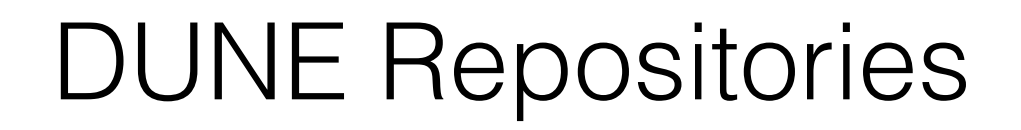

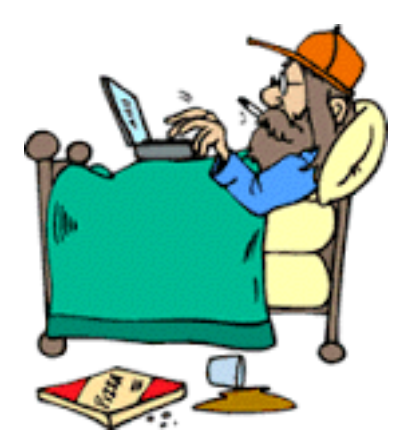

#### Lets checkout dunendk

<dunegpvm10.fnal.gov> git checkout feature/higuera Branch feature/higuera set up to track remote branch feature/higuera from origin. Switched to a new branch 'feature/higuera' <dunegpvm10.fnal.gov> ls CMakeLists.txt dunendk fcl ndksens releaseDB test ups contents foot note

### **DUNE Repositories**

#### Lets checkout dunendk

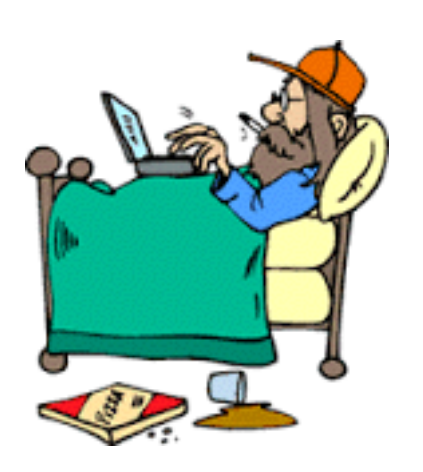

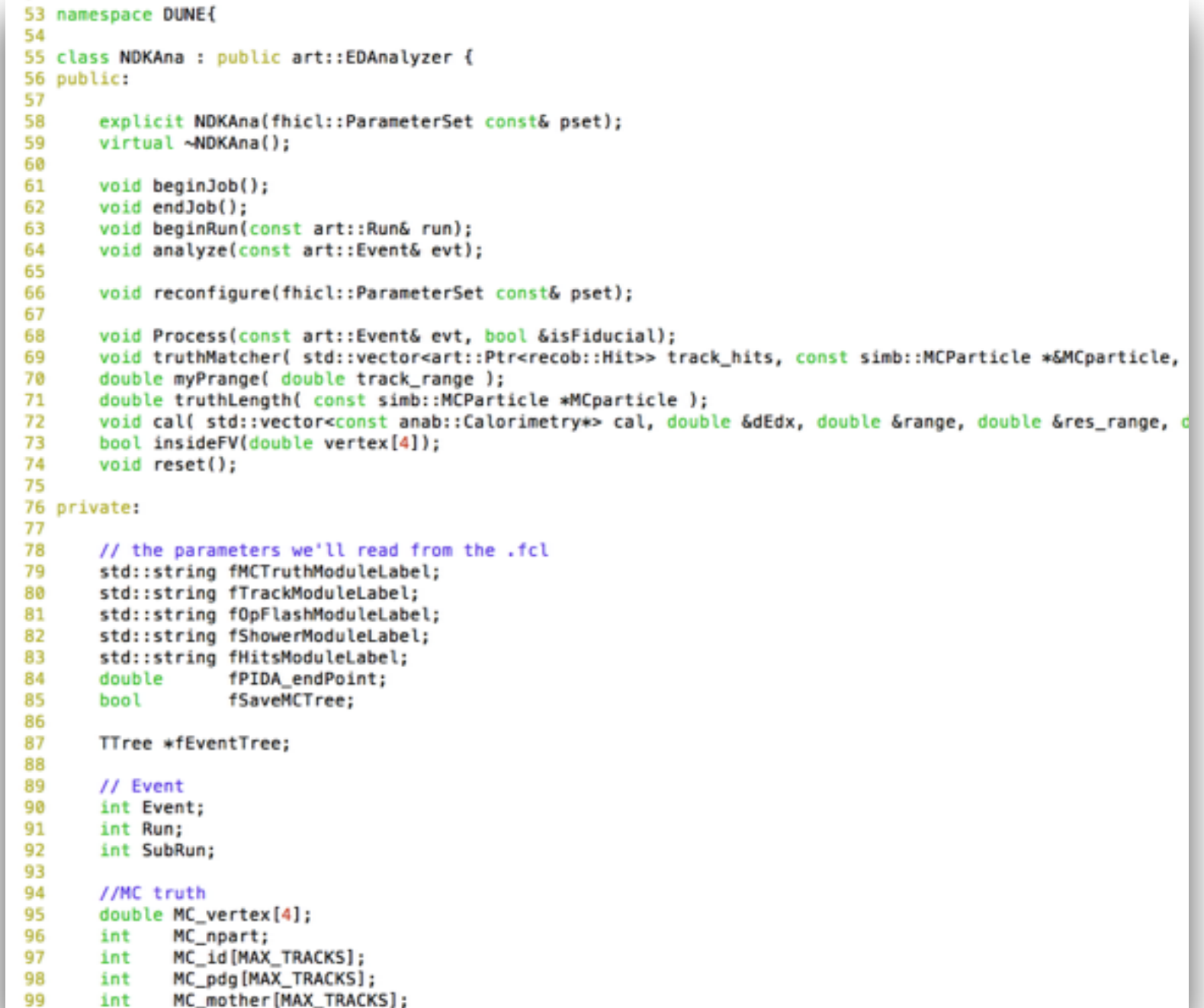

### DUNE Repositories

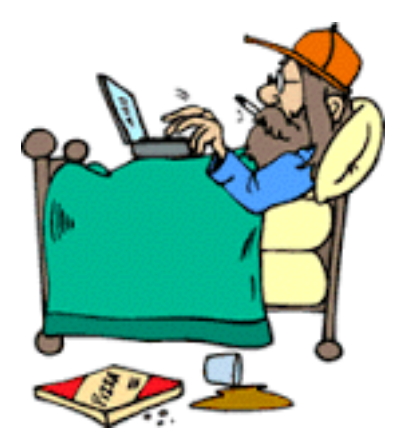

#### Lets open a terminal . . . and do so typing

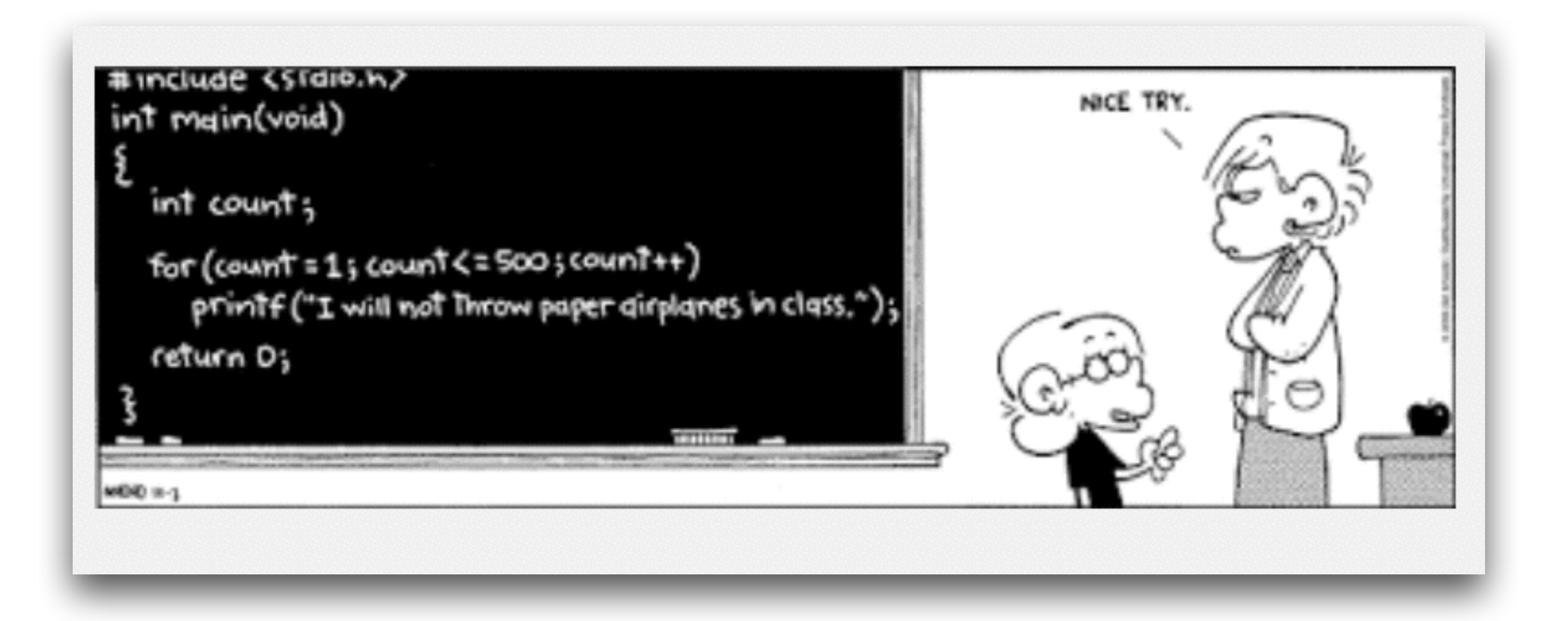

### The End